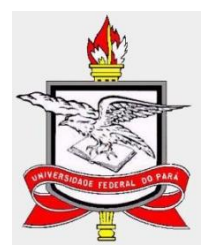

# **UNIVERSIDADE FEDERAL DO PARÁ INSTITUTO DE CIÊNCIAS EXATAS E NATURAIS MESTRADO PROFISSIONAL EM MATEMATICA EM REDE NACIONAL**

**FREDSON CONCEIÇÃO DOS SANTOS**

## **REALIDADE AUMENTADA APLICADA AO ENSINO DE GEOMETRIA ESPACIAL: UM DESAFIO PARA A EDUCAÇÃO MATEMÁTICA**

BELÉM - PARÁ

MARÇO/2015

## **FREDSON CONCEIÇÃO DOS SANTOS**

# **REALIDADE AUMENTADA APLICADA AO ENSINO DE GEOMETRIA ESPACIAL: UM DESAFIO PARA A EDUCAÇÃO MATEMÁTICA**

Trabalho de Conclusão de Curso apresentado ao Curso de Mestrado Profissional de Matemática da Universidade Federal do Pará, como pré-requisito para obtenção do Título de Mestre em Matemática

ORIENTADOR: Prof. Dr. Arthur da Costa Almeida

BELÉM - PARÁ

MARÇO/2015

Dados Internacionais de Catalogação-na-Publicação (CIP) Sistema de Bibliotecas da UFPA

Santos, Fredson Conceição dos, 1981-Realidade aumentada aplicada ao ensino de geometria espacial: um desafio para a educação matemática / Fredson Conceição dos Santos. - 2015.

Orientador: Arthur da Costa Almeida. Dissertação (Mestrado) - Universidade Federal do Pará, Instituto de Ciências Exatas e Naturais, Programa de Pós-Graduação em Matemática (Mestrado Profissional), Belém, 2015.

1. Geometria-Estudo e ensino. 2. Geometria espacial. 3. Realidade aumentada. 4. Tecnologia educacional-Matemática. 5. Matemática-Educação. I. Título.

CDD 22. ed. 516

### FREDSON CONCEIÇÃO DOS SANTOS

## REALIDADE AUMENTADA APLICADA AO ENSINO DE GEOMETRIA ESPACIAL: UM DESAFIO PARA A EDUCAÇÃO MATEMÁTICA

Trabalho de Conclusão de Curso apresentado ao Curso de Mestrado Profissional de Matemática da Universidade Federal do Pará, como pré-requisito para obtenção do Título de Mestre em Matemática.

Aprovado em: 11 de Março de 2015

### **BANCA EXAMINADORA**

lenera

Prof. Dr. Arthur da Costa Almeida (Orientador)

Universidade Federal do Pará - UFPA

Prof. Dr. Valcir Joao da Cunha Farias

Universidade Federal do Pará - UFPA

Prof. Dr. João Cláudio Brandemberg Quáresma

Universidade Federal do Pará - UFPA

#### **AGRADECIMENTOS**

À minha mãe que em todos os momentos difíceis que enfrentei nessa caminhada sempre me incentivou a não desistir.

Ao meu pai que me deu todas as condições necessárias para concluir este longo caminho.

Aos meus irmãos Fábio, Joabe, Benilza e Jordânia que também colaboraram para que pudesse trilhar esse caminho.

À minha esposa, Cássia, e aos meus dois filhos, Davi e Athus que a todo momento servem de incentivo para vencer obstáculos.

Aos meus Professores do Mestrado que colaboraram para concluir as disciplinas e chegar a esta etapa do curso.

Aos meus colegas de turma do Mestrado, que se não fossem por eles com certeza não avançaria nas etapas do curso, pois sempre me incentivavam a continuar e promoviam reuniões nas sextas-feiras com o objetivo de sanar as dúvidas das disciplinas estudadas.

Ao colega de turma e de Dissertação Jefferson Silva França que contribuiu bastante, propondo o tema e sugerindo idéias para desenvolvê-lo.

Ao orientador desta pesquisa, professor Dr. Arthur da Costa Almeida, que quando lançamos a proposta de desenvolver este tema ele prontamente nos atendeu e abraçou a idéia.

E a Deus, que em sua grandiosa majestade e bondade, nos concede o dom da vida, sempre me guiando pelo melhor caminho, principalmente nesses 527 km de Açailândia-MA a Belém-PA, percorridos semanalmente para conclusão do Mestrado.

#### **RESUMO**

A experiência em sala de aula traz consigo uma inquietação que é a dificuldade apresentada pelos alunos na percepção em relação aos objetos 3D da geometria espacial. A inserção e utilização efetiva da realidade aumentada, juntamente com a criatividade do professor, pode ser uma iniciativa de amenizar esse obstáculo, no ensino desta disciplina, principalmente na observação de seus elementos, utilizando ferramentas fáceis de instalar e que contribuem na visualização e consequentemente na otimização do processo de ensino-aprendizagem. A visualização dos objetos tridimensionais em geometria, representadas na lousa, não é uma tarefa fácil, pois exige dos discentes uma percepção espacial bem apurada. O aluno simplesmente não consegue conjecturar o que está por trás do objeto, na parte não visualizada por ele, algumas vezes representada pelas linhas pontilhadas. Para auxiliar o professor na representação das figuras espaciais bem como na visualização e interpretação pelo aluno, dispõe-se atualmente de recursos tecnológicos em que o professor pode fazer uso da realidade aumentada sem que seja necessário entender de programação. Para isso propõe-se a utilização dos software Sketchup 7 e do 3D Studio Max para construção e animação de figuras geométricas espaciais, apresenta a biblioteca ARToolKit como ferramenta de sobreprojeção das construções geométricas e finalmente utiliza a ferramenta FLARAS2, para criação de um jogo de fixação sobre planificações de poliedros regulares, utilizando a realidade aumentada. Exibe, ainda, alguns exemplos em que se faz o uso dos recursos de realidade aumentada, indicando sugestões e possibilitando ao professor a criação, animação e sobreprojeção de suas próprias figuras espaciais de acordo com a sua necessidade no ambiente educacional.

**Palavras-chave:** Realidade Aumentada. Ensino. Geometria Espacial.

### **ABSTRACT**

The experience in the classroom brings a restlessness that is the difficulty of the students in the perception of the 3D objects of spatial geometry. The insertion and effective use of augmented reality, along with the creativity of the teacher, can be an initiative to alleviate this obstacle, the teaching of this subject, especially in observation of its elements, using easy to install and tools that contribute to the display and consequently in optimization of the teaching-learning process. The visualization of three-dimensional objects in geometry, represented on the board, is not an easy task, as it requires the students a well-determined spatial perception. The student can not just guess what is behind the object, the part not viewed by him, sometimes represented by the dotted lines. To assist the teacher in the representation of spatial figures as well as visualization and interpretation by the student, currently-available technological resources in which the teacher can make use of augmented reality without having to understand programming. For this we propose the use of SketchUp 7 software and 3D Studio Max for construction and animation of spatial geometric figures, shows the ARToolKit library sobreprojeção tool of geometric constructions and finally uses the FLARAS2 tool for creating a fixing kit on flat patterns of regular polyhedra using augmented reality. Displays also some examples where it makes use of augmented reality features, indicating suggestions and allowing the teacher the creation, animation and sobreprojeção their own spatial figures according to your needs in the educational environment.

Keywords: Augmented Reality. Education. Space Geometry.

# **LISTA DE ILUSTRAÇÕES**

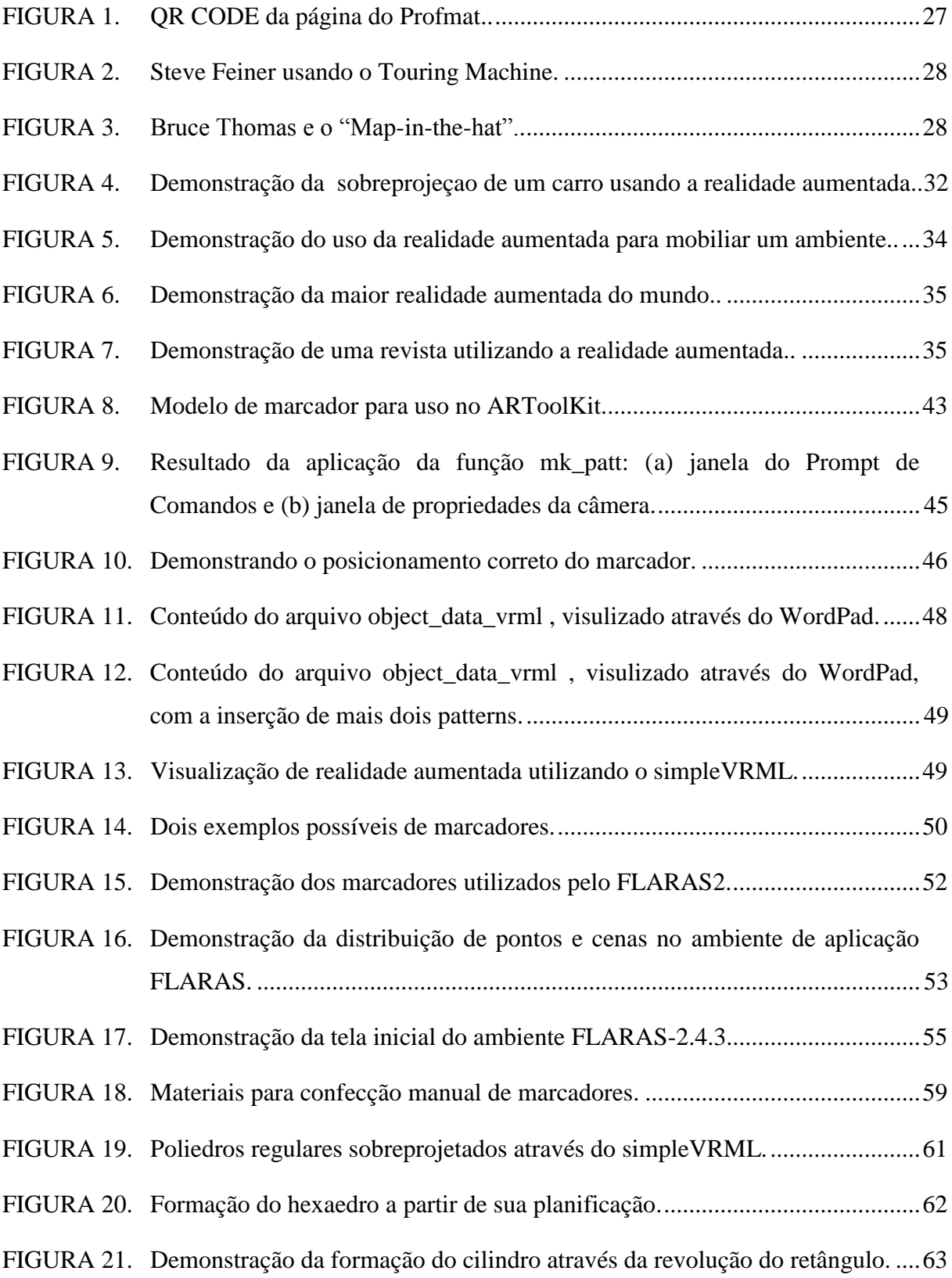

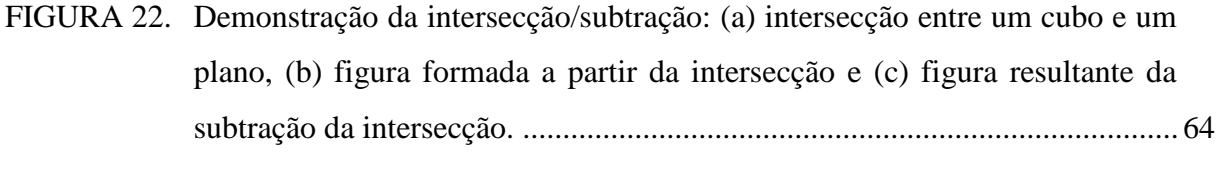

# [FIGURA 23. Demonstração do jogo sobre planificação de poliedros regulares....................65](#page-65-0)

# **SUMÁRIO**

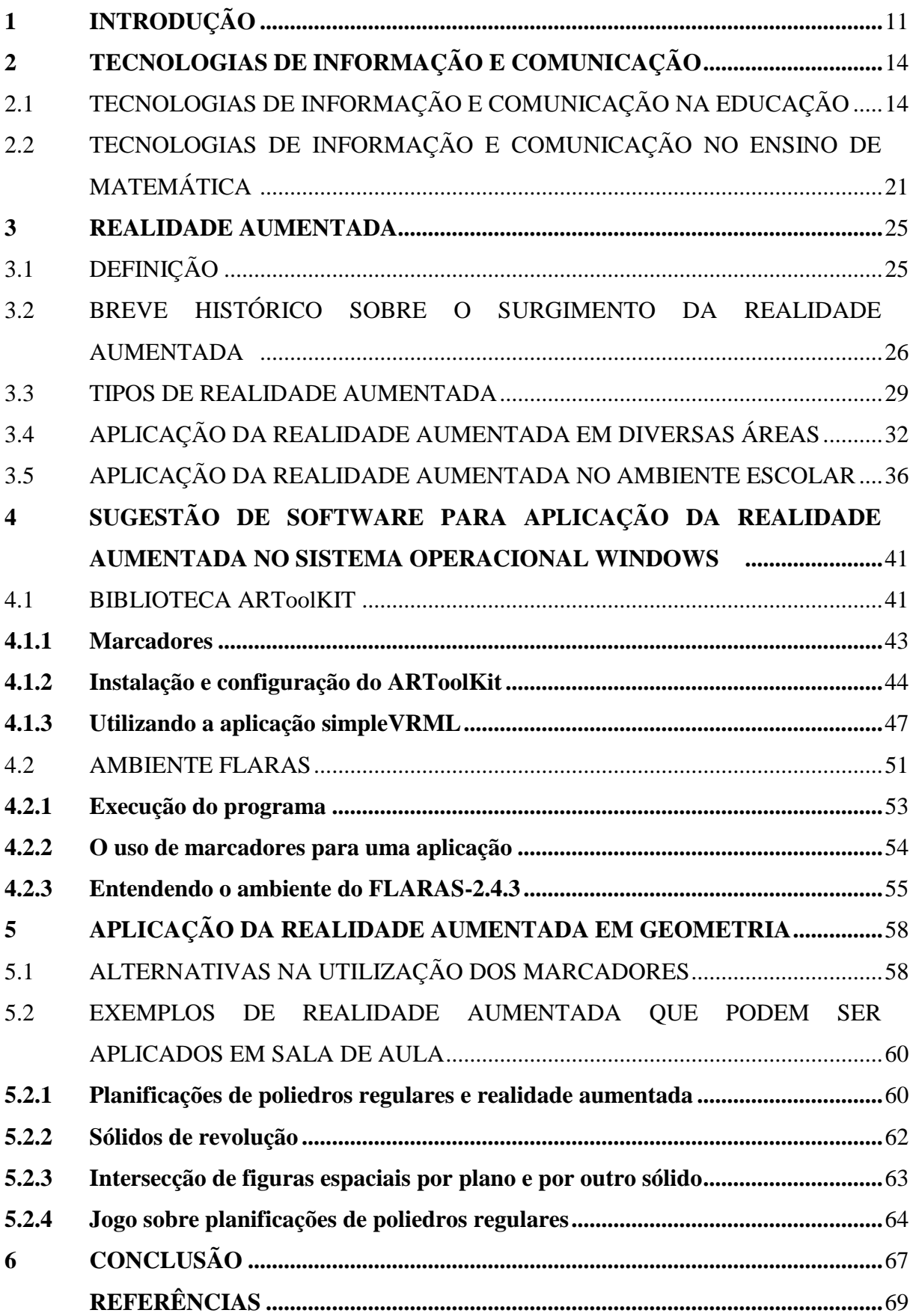

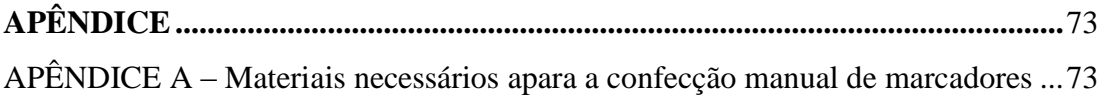

### <span id="page-11-0"></span>**1 INTRODUÇÃO**

Na experiência em sala de aula com o ensino de geometria espacial, é perceptível a dificuldade enfrentada na visualização de certas formas 3D, uma quantidade considerável dos discentes simplesmente não consegue entender o que está naquelas linhas pontilhadas. O aluno sente a dificuldade em observar atrás da figura, porém em muitas das vezes não é capaz de construir mentalmente o complemento da figura que não consegue visualizar. Boa parte dos professores também sente um pouco de dificuldade em representar as figuras espaciais, contribuindo ainda mais para a não assimilação por parte do aluno.

De acordo com Kaleff (1998), é interessante que o aluno tenha em mãos as estruturas (modelos) de diversos sólidos para que possa aprimorar a sua capacidade de observação e desenvolver a habilidade de visualização. Sendo assim, pode desenvolver a capacidade de percepção tridimensional e de representação de sólidos podendo identificar mais facilmente as partes não demonstradas no desenho.

Para construir o conhecimento teórico geométrico dos alunos é importante que o professor considere como fundamental tanto os aspectos intuitivos quanto os experimentais. Antigamente os professores recorriam à representação de figuras espaciais utilizando-se de barras de sabão e madeira, para confeccioná-las e representá-las num ambiente tridimensional. Atualmente ainda se consegue perceber professores efetuando a construção de figuras espaciais, utilizando-se de papel/cartolina, outros representam essas figuras, através do uso de diversos objetos presentes no dia a dia como embalagens de alimentos das mais variadas formas e outra parte de professores vale-se de programas gráficos para traçar desenhos virtuais espaciais, de acordo com o desejado. Todos com as suas práticas buscam encontrar diferentes maneiras de fazer o educando entender as figuras espaciais, analisando as suas propriedades como vértices, faces e arestas.

Alunos e professores convivem diariamente com o bombardeio de tecnologia, influenciando cada vez mais nos diversos segmentos da sociedade. As organizações educacionais, num contexto geral, não conseguem acompanhar a velocidade em que essas mudanças tecnológicas ocorrem, tornando-se um ambiente obsoleto no modo de fazer educação. Dessa forma o ambiente educacional precisa se adaptar a essas mudanças e inserir de forma produtiva a tecnologia como forma de propiciar um melhor aprendizado.

Ainda na década de 90, os Parâmetros Curriculares Nacionais (1997, p.34) já indicavam o computador como "[...] um instrumento que traz versáteis possibilidades ao processo de ensino e aprendizagem de Matemática, seja pela sua destacada presença na sociedade, seja pelas possibilidades de sua aplicação nesse processo" e sugerem a utilização de alguns software como mais uma possibilidade para auxiliar o aluno a raciocinar geometricamente.

Segundo Kaleff (1998), a informática pode facilitar os problemas enfrentados no ensino de Matemática e, em particular, em Geometria, relacionados à visualização, observação e manipulação de objetos geométricos.

Diante desta perspectiva, torna-se imprescindível conhecer melhor as tecnologias que podem ser usadas para a Educação. É essencial investigar as possíveis opções do uso das TIC, no ensino-aprendizado. Na área de matemática, mais precisamente em geometria, há diversas ferramentas que quando utilizadas de forma correta, podem contribuir para uma melhor aprendizagem. Bastando para isso o uso da criatividade do professor, na implementação de suas aulas.

A criatividade pode ser definida como o processo mental de geração de novas idéias por indivíduos ou grupos. Uma nova idéia pode ser, por exemplo, um novo método de abordar e resolver um problema matemático.

Deve-se atentar, no entanto, que a tecnologia é apenas mais uma ferramenta que pode ser utilizada na contribuição da construção do conhecimento, e que a figura do professor é imprescindível nesse processo, não esperando de modo algum que a ação do professor seja substituída por algum software educacional.

A utilização da realidade aumentada pode ser uma ferramenta ideal para solucionar alguns problemas de visualização de poliedros. Segundo Geroimenko (2012) mesmo não sendo tão nova, a tecnologia Realidade Aumentada está em constante crescimento e tendo real destaque no meio acadêmico e comercial.

De acordo com Azuma (1997), realidade aumentada é um sistema de integração de elementos 3D do mundo virtual com o mundo real em uma aplicação em tempo real.

O objetivo desta pesquisa e procurar amenizar as dificuldades apresentadas por alunos e professores em visualizar um objeto tridimensional, buscando disponibilizar uma visualização mais próxima da realidade possível, apresentando a realidade aumentada como uma opção ao ensino de geometria. Portanto, faz-se necessário um estudo dos métodos e das ferramentas que a realidade aumentada apresenta, para que a tecnologia alcance o seu propósito.

Utilizou-se como método para a realização do estudo, a pesquisa bibliográfica, obtendo a opinião de alguns autores sobre a construção e modelagem de figuras, bem como a sua sobreprojeção, gerada pelo computador, em um ambiente real, por meio de um determinado dispositivo tecnológico, em seguida selecionou-se os software que atendiam as expectativas e por último manipulou-se tais software para efetivar a exibição das figuras através da realidade aumentada.

O desenvolvimento deste trabalho está divido em quatro seções. Na primeira seção será abordado, um breve histórico sobre a utilização das TIC nas mais diversas áreas e entre elas a educação. A segunda seção apresenta um breve histórico sobre a realidade aumentada relacionado-a com várias áreas do conhecimento, destacando os benefícios e praticidade de sua utilização. Na terceira seção buscou-se enfatizar a conceituação e apresentação de duas ferramentas que são utilizadas para sobreprojetar a realidade aumentada, sendo elas a biblioteca ARToolKit e o FLARAS2 que é uma ferramenta de autoria de aplicações interativas de realidade aumentada . Finalmente na quarta seção demonstrou-se quatro exemplos de matemática, sendo que em três deles utilizou-se o ARToolKit e no último adotou-se o ambiente FLARAS2 para efetuar a construção e a utilização de um jogo que constitui-se em relacionar os poliedros regulares com suas respectivas planificações reforçando o aprendizado do discente.

Este trabalho foi elaborado em dupla e embora resulte de uma pesquisa coletiva, em obediência ao Regimento do Profmat, declaro que as partes comuns são apenas a primeira e segunda seção do desenvolvimento.

### <span id="page-14-0"></span>**2 TECNOLOGIAS DE INFORMAÇÃO E COMUNICAÇÃO**

Entende-se por tecnologias da informação e comunicação (TIC) como sendo um conjunto de recursos tecnológicos, utilizados de forma integrada, com uma meta comum. Seu uso se dá das mais variadas maneiras, na indústria, no comércio, no setor de investimentos e na educação.

Atualmente a sociedade em geral, é bombardeada por diferentes tecnologias que estão intimamente ligadas a um desenfreado desenvolvimento tecnológico mundial. Os avanços tecnológicos vêm possibilitando e forçando diferentes transformações na sociedade contemporânea. De modo geral, essa tecnologia também deve chegar ao ambiente escolar interferindo diretamente no processo educacional.

#### Segundo Moran

a educação escolar precisa compreender e incorporar mais as novas linguagens, desvendar os seus códigos, dominar as possibilidades de expressão e as possíveis manipulações. É importante educar para usos democráticos, mais progressistas e participativos das tecnologias que facilitem a educação dos indivíduos. (MORAN, 2000, p.36)

As tecnologias de informação e comunicação aparecem como um elemento de inovação, na aprendizagem, por propiciar inúmeras condições de ensino, quando comparamos o meio digital com o meio físico. É uma ferramenta capaz de proporcionar, aos estudantes, novas formas de acesso e assimilação de conhecimentos das mais diversas áreas, cada vez mais rápida e atualizada.

### <span id="page-14-1"></span>2.1 TECNOLOGIAS DE INFORMAÇÃO E COMUNICAÇÃO NA EDUCAÇÃO

A utilização desse apetrecho no meio escolar, seduz e encoraja o educando, criando um ambiente que torne possível o desenvolvimento de suas potencialidades de um modo geral, através da manifestação de novas habilidades e competências, que possibilitam a busca por novas informações que enriquece o conhecimento.

Observa-se, atualmente que uma boa parte da população, e mais especificamente, os educandos, utilizam-se o tempo todo de computadores, tablets, smartphones entre outros aparatos tecnológicos em suas rotinas diárias. Seja para os estudos, diversão ou outras atividades. Dessa forma há a necessidade de utilizar esse artifício já presente no dia-a-dia, como meio de propiciar o ensino-aprendizagem. Claro que para a utilização dos mesmos a atividade prática deve ser bem planejada, focando sempre no objetivo a ser alcançado, evitando desperdício.

O setor educacional carece da inclusão de novas práticas curriculares e metodologias inovadoras, para responder às necessidades de uma sociedade globalizada, que altera a forma e o modo de vida dos indivíduos, seja na forma de se comunicar, nas habilidades profissionais de atuação ou na forma de aquisição do conhecimento e do pensar.

> As exigências das sociedades contemporâneas são visíveis e notórias e exigem um novo tipo de indivíduo e trabalhador, dotado de um conjunto de capacidades que incluem habilidades de competências, que o torne qualificado e capaz de realizar um trabalho mais responsabilizado, com maior mobilidade, capaz de gerir situações de grupo, de se adaptar a situações novas, sempre pronto a aprender, um trabalhador mais informado e mais autônomo. (BELLONI, 2001, p.28).

É papel da escola, resolver este impasse seja em qual for o setor da sociedade em que atue.

Para Roldão (1999) essas mudanças rápidas que ocorrem na sociedade em função das tecnologias da informação e comunicação, exigem do professor sua capacitação para o uso de tecnologias cada vez mais sofisticadas.

É inviável, por exemplo, estudar o ser pós-moderno sem considerar a sua inserção em uma sociedade altamente tecnológica. É indispensável ressaltar que a tecnologia está presente em nosso dia a dia, é um processo histórico e não se pode negá-lo e nem pensar em retrocesso.

O que se percebe nos últimos anos é um crescente interesse pelo trabalho na área de informática na educação, impulsionado pelo barateamento dos microcomputadores pessoais, hoje utilizado por boa parte da classe média brasileira, aliado a fatores como: necessidade de modernização da escola e formação de profissionais com um perfil condizente com as necessidades de uma sociedade ágil e em constante modificação.

A dúvida que persiste não é mais se a escola deve ou não inserir o uso das TIC em seu ambiente, pois a informática e conseqüentemente a internet é uma inegável realidade na vida social, rejeitar esta nova tecnologia é fadar-se a proscrição. A questão atual é: como utilizar essa tecnologia de informação de forma mais proveitosa e educativa possível.

De acordo com Araújo:

não basta introduzir as mídias na educação apenas para acompanhar o desenvolvimento tecnológico ou usá-las como forma de passar o tempo, mas que haja uma preparação para que os professores tenham segurança, não só em manuseálas, mas principalmente em saber utilizá-las de modo seguro e satisfatório, transformando-as em aliadas para a aprendizagem de seus alunos. (ARAUJO, 2004, p.44).

Além de facilitar a comunicação, que é um processo universal, e disponibilizar a troca de novas informações, a implementação, de forma correta, da tecnologia possibilita novas formas de ordenação da experiência humana especialmente no que tange a cognição e a atuação com a máquina e sobre si próprio.

> Hoje se têm evidências concretas de que a tecnologia, especialmente as digitais, com as potencialidades de registro, busca recuperação e atualização constante de informações, comunicação e produção de conhecimento, abrem novas perspectivas para o desenvolvimento do currículo emancipatório, a prática pedagógica reflexiva, a formação do profissional crítico e a valorização da pesquisa científica (ALMEIDA, 2005-2006).

O uso da tecnologia envolve uma série de fatores, porém um dos principais é a criatividade. O professor após ser instruído sobre o uso correto da tecnologia e, tendo essa ferramenta disponível, deverá ser capaz de encontrar meios de como inseri-la nas aulas diárias, podendo aplicá-la nos mais diversos segmentos de sua disciplina.

Uma das aplicações no âmbito educacional é o uso dos simuladores, onde os mesmos são desenhados para recriar condições do mundo real, em seus ambientes os usuários podem simular, de maneira virtual, situações que no ambiente real seriam consideradas altamente desafiadoras, difíceis, perigosas e em alguns casos inviáveis de vivenciar.

Um exemplo claro dessa aplicação, na sociedade, está presente no momento em que se vai tirar a Carteira de Habilitação Nacional (CNH) onde a resolução nº 493 do Conselho Nacional de Trânsito (Contran), preceitua sobre o uso, de forma facultativa, de

simuladores nas aulas, a partir de 1<sup>º</sup> de Dezembro de 2014, porém mesmo não sendo obrigatório, nota-se que algumas auto-escolas, já fazem uso desse aparato tecnológico. Por meio da experiência em simuladores, que também podem ser usados em escolas de ensino básico, é possível desenvolver uma série de habilidades práticas.

A presença de novas tecnologias de comunicação e informação possibilita a inovação, a interação, a troca e a pesquisa em inúmeros segmentos da sociedade e do conhecimento humano. Essas tecnologias trazem juntas muitas facilidades, seja através de simuladores ou jogos, pois é um fator de inovação, bem como introduzem novas direções e competências no segmento educacional, impondo adaptações.

Essa inovação tem que ser enfrentada como um novo desafio seja na formação inicial ou continuada do professor, que no momento atual ocorre de certa forma lenta se comparada com as mudanças em outros segmentos da sociedade que são incomparavelmente rápidas e que afetam diretamente o comportamento humano.

Assim, talvez a maior função do ensino nos dias de hoje, seja a de preparar o aluno para saber buscar, a informação de que necessita, capacitando-o a localizar e também investigar se tal informação é correta ou não. Certamente, as consultas na internet são cada vez mais importantes para o aprendizado, pois está se tornando uma das mais ricas fontes de informações do mundo.

Na escola, além de auxiliar na solução de problemas específicos, em várias disciplinas, a informática pode melhorar a capacidade de aprendizado, de análise, de motivação. O computador também é útil para desenvolver a habilidade de leitura, comunicação, raciocínio lógico qualitativo e quantitativo, pesquisa e vocabulário. Em muitas áreas do conhecimento se faz necessário à utilização da tecnologia para alcançar uma formação plena, como por exemplo, os médicos e pilotos, entre outros, em que graças, novamente aos simuladores conseguem vivenciar situações realistas e complexas.

A informática na atual sociedade globalizada traz implicações diretas ou indiretas ao modo de vida de todos e, portanto deve-se mergulhar nesse mundo de metamorfoses radicais, em que o desenvolvimento das tecnologias digitais e a profusão das redes interativas colocam a humanidade diante de um caminho sem volta, de tecnologia transbordando o tempo todo.

O ambiente em que o indivíduo está inserido está cada vez mais incorporado ao uso do computador, sendo esse uso, pré-requisito para as principais profissões, pois a tecnologia nada mais é do que uma ferramenta para o saber, que deve ser acompanhada de perto por pais e professores, no sentido de orientar e auxiliar ao educando, no uso eficaz para a construção do conhecimento.

O professor deve procurar conhecer e aprimorar conhecimentos de informática aplicada à educação, aprender o que e como ensinar, assumindo o papel de facilitador da construção do conhecimento do aluno e não mais sendo apenas um transmissor de informações.

As práticas, atitudes, maneiras de pensar e valores, dentro e fora do ambiente escolar, estão, cada vez mais, sendo condicionados pelo novo espaço da informação e da comunicação que surge da interconexão mundial dos computadores e para vencer tantos desafios na educação, é preciso mudança de paradigmas. Deve-se almejar uma educação voltada na formação de cidadãos críticos, conscientes de seus direitos e deveres, participantes ativos na construção de uma sociedade mais justa, democrática e humana.

A inclusão da Informática na Educação passa por uma série de escolhas da comunidade escolar. Uma delas diz respeito ao modo como ela será institucionalmente incorporada, pode, por exemplo, ser encarada como: uma atividade extracurricular, parte da grade curricular - uma disciplina específica e paralela às demais, uma ferramenta que pode ser utilizada pelos professores de todas as disciplinas e/ou, ainda, como uma ferramenta usada por um grupo de professores que desenvolve um tema gerador comum. O modo como o trabalho com o computador é abordado pela comunidade escolar determina, em grande parte, o desenvolvimento do trabalho na escola. Entretanto, essa escolha pode ser modificada ao longo do tempo, sendo muitas vezes difícil determinar a priori como o desenvolvimento da cultura tecnológica acontecerá.

Novas descobertas vão sendo feitas e o uso do computador, ampliado e modificado. A informática na educação possibilita um trabalho dinâmico, passível de transformações ao longo do processo de apropriação e compreensão do potencial das ferramentas computacionais utilizadas.

A formação do professor e o modo como a tecnologia será integrada aos demais trabalhos escolares, são alguns dos aspectos importantes envolvidos na implantação da informática na educação, mas há muitos outros fatores que concorrem para a realização do trabalho. A informática na educação tem uma história que pode ser analisada criticamente por aqueles que nela enxergam uma possibilidade de incrementar as atividades pedagógicas em sala de aula.

Anteriormente, as escolas não sabiam concretamente o que almejavam. Sabiam que havia a necessidade de iniciar um trabalho, usando computadores por uma demanda da própria comunidade escolar (principalmente alunos e pais de alunos), mas não tinham esclarecimento a respeito das diferentes formas de implantar o computador no meio educacional (VALENTE,1998). Esse quadro vem se modificando nos últimos anos, devido ao conhecimento acumulado e criatividade dos pesquisadores, professores e demais profissionais envolvidos na educação, buscando implantar novos projetos que utilizem as TIC.

Hoje, as unidades escolares interessadas em investir nessa área, discutem as diferentes maneiras de se conceber o computador na educação e começam a se posicionar diante das mesmas com base naquilo que propõem enquanto instituições educacionais. Ainda assim, percebe-se, que o desenvolvimento do trabalho usando o computador, desencadeia uma série de reflexões sobre o papel da escola, o papel do professor, a função do currículo escolar e, principalmente, sobre a prática pedagógica vigente em sala de aula.

No projeto deve-se valorizar a aquisição da TIC, não tratando simplesmente de anexar o laboratório de computadores às dependências da escola, mas, principalmente, de refletir sobre o papel que essa tecnologia pode desempenhar no processo de aprendizagem dos alunos e na prática pedagógica dos professores em cada uma das comunidades escolares com as quais trabalha de forma sistemática.

De nada adianta a escola fazer apenas parte de seu papel, montando laboratórios de informática, no que diz respeito às iniciativas que objetivam empreender a melhoria do discente na escola, deverão ainda oferecer treinamentos aos professores e o planejamento de recursos humanos. Da mesma forma, também, o professor pode e deve buscar inserir as TIC em suas aulas de forma que obtenha um ensino significativo para ele e para o discente. Isto implica dizer que o professor deve conhecer e ter o domínio primeiramente para si para depois ensinar seu aluno, caso contrário o laboratório permanecerá fechado e os computadores sem uso, ou quando utilizados ocorrerá de forma improdutiva.

Os professores representam o "elemento-chave" para que o trabalho possa cumprir seus objetivos. Com a introdução da tecnologia, inicia-se, um processo contínuo de formação dos professores, que abrange conhecimentos específicos sobre informática, e conhecimentos sobre o processo de ensino-aprendizagem onde as teorias subsidiam a escolha de diferentes ferramentas computacionais e suportam a aplicação educacional das mesmas.

Como caracteriza Lima (2000), o uso da TIC, vai mais além e diz que só oferecer ao professor oportunidade de formação continuada não basta, é fundamental que o professor queira, e sinta a necessidade dessa formação. Ou seja, além de fornecer o laboratório de informática e treinamento, é imprescindível criar esse conceito motivacional no professor, para utilizar a tecnologia corretamente, pois caso contrário o trabalho será em vão.

A formação inicial é apenas uma etapa e capacitar não significa fornecer receitas e sim conscientizar o profissional para o desempenho de uma função com qualidade e que forneça subsídios para que este acompanhe a dinâmica da sociedade.

É função do ambiente escolar, trabalhar em busca da formação de cidadãos, aptos na utilização da tecnologia no seu cotidiano, de forma crítica e criativa. Deve-se, portanto, fazer uma análise crítica sobre quando e como usar as tecnologias disponíveis, pois o uso adequado no ambiente escolar requer cuidado e atenção por parte do professor, requer planejamento para avaliar o que vai ser usado e reconhecer o que pode ou não ser útil em determinada área, para facilitar a aprendizagem de seus alunos tornando-os críticos, cooperativos, criativos e pensantes.

A escola não pode cair no comodismo fazendo uso dessas tecnologias para "enfeitar" as aulas, sem que possa haver avanço na aprendizagem do aluno, cabe, portanto, ao gestor oferecer a tecnologia necessária, bem como disponibilizar treinamento ao professor, e, compete ao professor buscar cada vez mais se adaptar, procurando conhecer todas as possibilidades oferecidas pela tecnologia que o auxilie a desenvolver um ensino e aprendizagem onde a mediação, a criatividade e a interação sejam parceiras.

## <span id="page-21-0"></span>2.2 TECNOLOGIAS DE INFORMAÇÃO E COMUNICAÇÃO NO ENSINO DE MATEMÁTICA

No convívio diário em sala de aula, com o ensino de matemática, uma vez ou outra são abordadas as dificuldades que permeiam o ensino-aprendizagem, tanto na visão dos alunos quanto na visão dos professores. Muitos dos discentes dizem que a Matemática é uma disciplina difícil, sem atrativos, longe de sua realidade cotidiana; e quanto aos professores, uma parte relata faltar recursos, investimentos, preparo e/ou capacitação para implementar suas aulas, como por exemplo, utilizar as tecnologias de informação e comunicação.

Com o ensino da Matemática, de acordo com Moysés (2009), espera-se que os alunos mais do que consigam compreender/aprender os conteúdos específicos da disciplina, que eles também possam dialogar com os conteúdos matemáticos, possam desenvolver habilidades de raciocínio lógico, aprendizagem significativa, crítica e possibilidade de construção do conhecimento, deixando de lado as resoluções prontas e repetitivas. Para desenvolver tais habilidades, pode-se fazer uso de algumas ferramentas, entre elas destaca-se o uso das tecnologias da informação e comunicação.

A utilização das tecnologias da informação e comunicação também é endossada por Dullius et al.(2006) onde enfatizam que o uso dos computadores podem influenciar significativamente na aprendizagem de certos conteúdos matemáticos.

Fazendo uma análise das experiências em sala de aula, observa-se que nem todas as escolas possuem aparato moderno das tecnologias de informação e comunicação, porém, há uma preocupação e um investimento, mesmo que ainda um pouco tímido, cada vez mais, quando comparado em outras épocas, no sentido de equipar o ambiente escolar com este tipo de tecnologia.

Alguns projetos já foram criados pelo governo federal, com o objetivo de levar a tecnologia de informação para o ambiente escolar. Entre eles cita-se o ProInfo que de acordo com o MEC,

> É um programa educacional com o objetivo de promover o uso pedagógico da informática na rede pública de educação básica. O programa leva às escolas computadores, recursos digitais e conteúdos educacionais. Em contrapartida, estados, Distrito Federal e municípios devem garantir a estrutura adequada para receber os laboratórios e capacitar os educadores para uso das máquinas e tecnologias (MINISTÉRIO DA EDUCAÇÃO, 2015).

Apesar da criação de programas com o objetivo de integrar a tecnologia na sala de aula, alguns autores da Educação apontam que a utilização do computador não se faz efetiva no ambiente da escola por uma série de problemas, assim como afirma Togni (2007, apud FONSECA, 2009) onde relata que, uma das dificuldades de inserção das novas tecnologias no ambiente escolar, se dá por muitos alunos terem mais intimidade com as novas tecnologias que o professor, podendo esse fato ocasionar um desconforto aos educadores, Azaredo (2009) expõe que a principal razão é a falta de formação dos professores para utilizar os recursos em sala de aula.

Observa-se que mesmo criando programas de inserção de computadores e capacitação de professores, em muitas das vezes, essa capacitação não se faz de forma constante. Por exemplo, treinam-se professores, no ano corrente, porém no ano seguinte já vai estar em sala de aula professores novatos, que não tiveram treinamento e às vezes não têm a oportunidade de fazer essa capacitação. Seria interessante, após a implantação do sistema de inclusão das TIC nas escolhas, que houvesse a presença constante de uma pessoa ligada a informática, que pudesse trabalhar na manutenção e atualização dos programas, bem como instruísse os professores no uso produtivo da tecnologia disponível.

Segundo Borba e Penteado, deveria haver uma melhoria no que tange aos projetos implantados na escola,

> é preciso que, além do equipamento, os programas do governo incentivem e fiscalizem a infraestrutura oferecida pelas escolas. Se a atividade com informática não for reconhecida, valorizada e sustentada pela direção da escola, todos os esforços serão pulverizados sem provocar qualquer impacto dentro da sala de aula. Mas essa valorização e esse reconhecimento dependem do diretor. Porém, a organização e esse gerenciamento do uso dos equipamentos informáticos são algo novo na profissão de muitos deles e, para que possam agir com competência, precisam de formação e orientação sobre como atuar na área. (BORBA e PENTEADO, 2001, p.25).

Nas aulas de matemática, uma ou outra instituição de ensino faz uso de tecnologia, como por exemplo, para ministrar os conteúdos de matrizes, determinantes e estatística utilizando como suporte os computadores e o programa Excel, ou até mesmo para abordar alguns conteúdos da trigonometria, geometria e álgebra valendo-se do Geogebra, bem como o mero uso de slides, utilizando-se do Notebook e DataShow.

A importância do laboratório de informática, assim como seus objetivos são muito bem destacados por Frizzo (2005):

Os laboratórios de informática, por sua vez, devem ter o propósito de gerar diferentes abordagens de conteúdo, priorizando a interdisciplinaridade e criando um ambiente interessante e de construções de novas aptidões e capacidades, onde o computador seja um recurso motivador oportunizador de novos horizontes (FRIZZO, 2005, p.32).

A utilização da tecnologia da informação e comunicação no ambiente escolar, e especificamente na Matemática, representa uma importante ferramenta na abordagem e assimilação dos conceitos da disciplina. Essa tecnologia deve ser usada como um meio de auxilio, na busca de conhecimento, tendo o professor como mediador entre o discente e a tecnologia. O enfoque da informática educativa não é o computador como objeto de estudo, mas como meio para adquirir conhecimentos (VALENTE, 1999).

Nessa perspectiva, o computador é apenas uma das várias ferramentas existentes, que com a implantação de software educativos abre um leque para a construção de novos objetivos com o uso de informática no ensino-aprendizagem.

Segundo D´Ambrosio existe uma ligação entre a matemática e a tecnologia.

Ao longo da evolução da humanidade, Matemática e tecnologia se desenvolveram em íntima associação, numa relação que poderíamos dizer simbiótica. A tecnologia entendida como convergência do saber (ciência) e do fazer (técnica), e a Matemática são intrínsecas à busca solidária do sobreviver e de transcender. A geração do conhecimento matemático não pode, portanto ser dissociada da tecnologia disponível. (D´AMBRÓSIO, 1996).

Porém de nada adianta ter em mente essa associação da matemática com a tecnologia se não partir para a ação, construir e planejar objetivos que viabilizem o uso eficiente de tais tecnologias, bem como traga perspectiva de aprendizado para o educando. Segundo Tajra (2001), o professor precisa conhecer os recursos disponíveis dos programas escolhidos para suas atividades de ensino, somente assim estará apto a realizar uma aula dinâmica, criativa e segura.

Surgem cada dia mais software educativos, que são aqueles que têm como principal objetivo o ensino ou o auto-aprendizado. Seu foco principal é auxiliar para que o educando assimile novos conhecimentos, utilizando o software como instrumento de aprendizado.

Diante da diversidade de software educativos é imprescindível que o professor analise as características e funcionalidades de cada um, buscando determinar aquele que melhor se adéqua em determinada habilidade que deseja desenvolver. A priori aquele software pode não ser importante para aquela habilidade, e ser mais viável utilizar especificamente, em outro momento, para outra atividade.

Os PCN (2001) de Matemática ratificam de uma forma geral, o uso das tecnologias, relatando que as tecnologias, em suas diferentes formas e usos, constituem um dos principais agentes de transformação da sociedade, pelas modificações que exercem no cotidiano das pessoas.

Temos cada vez mais as tecnologias de informação e comunicação presentes no cotidiano do discente, essa ferramenta invadiu todos os setores em que o educando está inserido, a escola que é um ambiente de aprendizado não pode negar a existência e o uso dessas TIC, devendo procurar inserir em suas aulas, a utilização eficiente das mesmas bem como encontrar uma relação entre os conteúdos das disciplinas e as situações reais.

D´ambrósio, afirma que:

É preciso substituir os processos de ensino que priorizam a exposição, que levam a um receber passivo do conteúdo, através de processos que não estimulem os alunos à participação. É preciso que eles deixem de ver a Matemática como um produto acabado, cuja transmissão de conteúdos é vista como um conjunto estático de conhecimentos e técnicas. (D"AMBRÓSIO, 2003).

Deve-se pensar no ensino matemático, como algo que não seja sul - real, onde o aluno não precise sempre está se questionando, sobre a aplicação de determinado conteúdo, é preciso construir o ensino além da sala de aula, que brote de fora, entre na sala de aula de forma significativa e construa um aprendizado real.

Sabe-se, porém, que as TIC como ferramenta de ensino não são a solução das dificuldades do ensino-aprendizagem, possuem os pontos positivos, porém limitações, o que se almeja é propiciar uma reflexão, por parte de cada profissional do ensino de matemática, acerca do uso correto e de sua funcionalidade. O docente deve fazer uma análise minuciosa de cada conteúdo de matemática e investigar se tem como utilizar tecnologia da informação para aquele determinado conteúdo. Deve-se ter a consciência que não é em toda aula que fará seu uso, bem como terá conteúdos onde o uso da mesma será de grande relevância para o aprendizado.

#### <span id="page-25-0"></span>**3 REALIDADE AUMENTADA**

A maioria das pessoas, não sabe conceituar e alguns nunca ouviram falar do termo realidade aumentada (RA). Porém para os que já, conhecem, fizeram ou fazem uso de tal ferramenta, é impossível negar a sua potencialidade nos mais diversos segmentos da sociedade.

Com o uso da realidade aumentada consegue-se executar simulações com total segurança. Por isso, essa tecnologia tem seu uso bastante difundido em áreas como publicidade, medicina e games, assim como pela indústria automobilística para executar simulações em 3D dos modelos que pretende lançar.

Essa tecnologia pode ser utilizada numa gama de áreas, como por exemplo, numa loja de roupa, onde a pessoa pode provar o vestuário sem precisar vestir, economizando tempo e evitando que a roupa suje, ou, por exemplo, efetuar um determinado corte de cabelo, em que fazendo a simulação é possível saber qual seria o corte mais adequado. Na medicina esta ferramenta também vem sendo bastante aplicada, contribuindo consideravelmente em procedimentos cirúrgicos. No esporte, como por exemplo, na Formula 1, constantemente se vê, o uso da realidade aumentada, quando no Pit Stop, fazem uso da câmera térmica, onde consegue-se vê claramente o carro de Formula 1, com alguns pontos quentes, destacados com cores diferentes, geralmente essas cores são amareladas ou avermelhadas indicando incandescência.

A realidade aumentada traz consigo uma interação, que complementa o mundo real, ao invés de criar inteiramente um ambiente artificial. Os objetos físicos no ambiente do indivíduo tornam-se os itens de pano de fundo e alvo para o cenário gerado pelo computador.

### <span id="page-25-1"></span>3.1 DEFINIÇÃO

Entende-se por realidade aumentada (RA) como sendo a sobreposição de imagens virtuais de computação gráfica sobre um cenário do mundo real. Essa ferramenta é apontada como uma tecnologia de ponta que permite uma visão ampliada de forma digital, percorrendo o mundo virtual para o real.

Segundo Kirner et al. (2006), é uma tecnologia que permite misturar objetos virtuais ao mundo real, utilizando técnicas de visão computacional. Para Sherman (2003), a realidade aumentada consiste num tipo de realidade virtual, na qual estímulos sintéticos são realizados sobre objetos do mundo real. Geralmente, a RA é utilizada para fazer com que a informação imperceptível seja perceptível ao sentido humano.

Ainda sobre o conceito de realidade aumentada Kirner, alega que:

A realidade aumentada é a inserção de objetos virtuais no ambiente físico, mostrada ao usuário, em tempo real, com o apoio de algum dispositivo tecnológico, usando a interface do ambiente real, adaptada para visualizar e manipular os objetos reais e virtuais. (KIRNER, 2007).

De uma forma simples, realidade aumentada é uma tecnologia que permite a mistura do mundo real com mundo virtual, possibilitando maior interação e abrindo uma nova dimensão na maneira como nós executamos tarefas, ou mesmo as que nós incumbimos às máquinas. Com esta ferramenta torna-se possível entrar no mundo virtual para interagir com objetos que só estão limitados à imaginação.

### <span id="page-26-0"></span>3.2 BREVE HISTÓRICO SOBRE O SURGIMENTO DA REALIDADE AUMENTADA

Nota-se que a utilização da realidade aumentada, ainda é pouco conhecida, as pesquisas do uso desse recurso estão apenas iniciando, porém seu conceito é mais antigo do que inicialmente poderia imaginar. Ao observar a bibliografia disponível, sobre o tema, encontra-se o que é considerada como primeira experiência que se beneficiou do uso da realidade aumentada, executada por Sutherland ainda na década de 60, onde fez uso de um capacete com visor transparente no qual foram mostradas imagens 3D.

Com essa inovação, Ivan Sutherland, então Engenheiro Elétrico, e Bob Aproull, que era seu aluno, em 1968, tornaram possível ver informações geradas por computador misturadas com objetos físicos, tais como sinais sobre uma parede de laboratório. Porém pela limitação dos computadores da época, só era possível visualizar em tempo real wireframes. Na ocasião, era inexistente o uso do termo realidade aumentada, que veio a surgir, somente em 1992, com Caudell e David Mizell. O primeiro era funcionário de uma empresa de aviões Boeing e exibiu um projeto que facilitava o trabalho dos mecânicos, utilizando-se de um aparelho que apontava onde cada cabo deveria estar posicionado, dessa forma eles não precisavam interpretar os manuais complexos da época. Ainda nessa época o que se podia ver ainda era wireframes, porém já era de grande utilidade.

Em 1996, Jun Rekimoto apresentou os marcadores [matrix](http://www.sonycsl.co.jp/person/rekimoto/matrix/Matrix.html) 2D (códigos de barra em formato quadrado) um dos primeiros sistemas de marcação. Os códigos de barras não estavam mais cumprindo com perfeição a tarefa de carregar todas as informações que se queria obter através de sua leitura. Por isso, foram criados os códigos, que permitiam o armazenamento de muito mais informações do que os códigos de barras anteriores. Como é uma espécie de marcador, mais especificamente um código QR, é possível vincular a ele, outras informações como uma mensagem de texto, um arquivo em MP3, um número de telefone, um e-mail e um endereço URL. A Figura 1 representa um marcador vinculado a um URL da página do Profmat.

<span id="page-27-0"></span>FIGURA 1. QR CODE da página do Profmat.

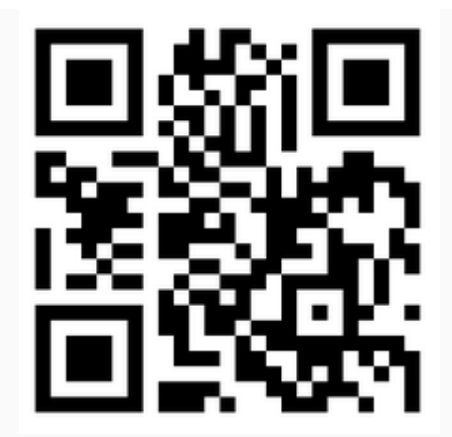

Fonte: (CRIE O SEU CÓDIGO, 2015)

No mesmo ano de 1996, Thad Starner cria uma comunidade para estudo de possíveis aplicações da realidade aumentada, em que cada um possuía um wearable computer interconectados por uma rede. Dentre as pesquisas estava um sistema de informação para escritórios, reconhecimento de pessoas e localização através de um farol infravermelho. Na mesma época, Philippe Kahn inventa a primeira câmera de celular.

Apesar desses trabalhos, na década de 90, poucas pessoas tinham conhecimento de como a realidade aumentada funcionava e foi somente a partir de 1997 que as pesquisas aceleraram-se, quando Ronald Azuma, conceituou este segmento de estudo, descrevendo os principais problemas e relacionando os trabalhos, até então, já realizados. As pesquisas de Azuma resultaram no lançamento do primeiro livro, que abordava uma gama de informações, organizadas em três seguimentos: Combinação do real e Virtual, Interação em tempo real e registro em 3D.

Ainda na década de 90, o primeiro sistema móvel de RA, foi construído por Steve Feiner, consistia em um óculos-display com um rastreador integrado, uma bolsa onde levava um computador, um GPS, um rádio digital que era conectado a internet wireless e um computador de mão que possuía interface touchpad*.* A Figura 2 demonstra a utilização do equipamento.

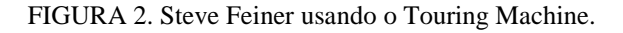

<span id="page-28-0"></span>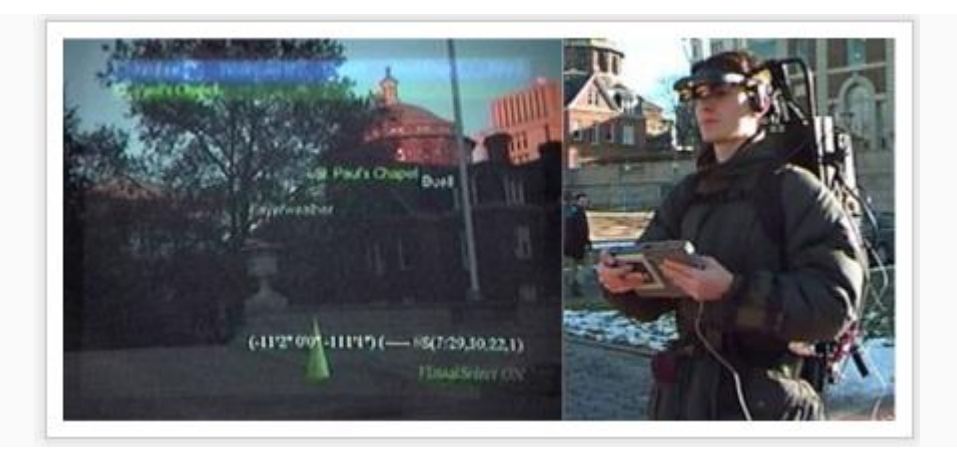

Fonte: (REALIDADE, 2015).

<span id="page-28-1"></span>Logo após em 1998, foi a vez de Bruce Thomas, dar sua contribuição à realidade aumentada, construindo e demonstrando o "Map-in-the-hat", que consistia em um wearable computer em conjunto com um navegador GPS, uma bússola eletrônica e um display acoplado a cabeça. A princípio usava-se para navegação, mas depois evoluiu para o Tinmith, uma plataforma de RA que passou a ser utilizada em vários outros projetos. A Figura 3, demonstra o Map-in-the-hat.

FIGURA 3. Bruce Thomas e o "Map-in-the-hat".

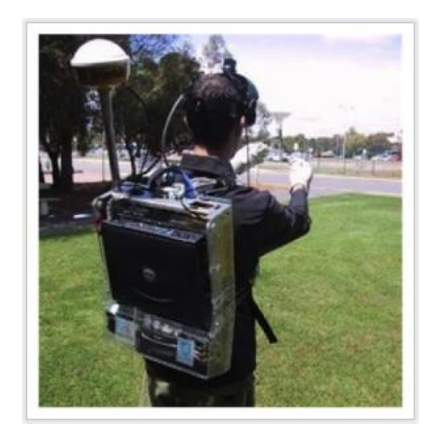

Fonte: (REALIDADE, 2015).

Houve ainda no final dos anos 90, a realização dos primeiros workshops e simpósios, assim como outros eventos focados especialmente nesta área. Porém um fator marcante, que catalisou significativamente a quantidade de pesquisas sobre o tema foi a liberação de um programa específico da área, o chamado ARToolKit, apresentado por Hirokazu Kato e Mark Billinghurst, em 1999, sendo que este programa possui código aberto e constitui-se de uma biblioteca para desenvolvimento rápido de aplicação de realidade aumentada. Desde então a tecnologia vem evoluindo rapidamente e milhares de aplicações e diferentes usos estão acontecendo.

### <span id="page-29-0"></span>3.3 TIPOS DE REALIDADE AUMENTADA

Antes de classificar e apresentar as subdivisões da realidade aumentada faz-se necessário, para uma melhor compreensão, situá-la no contexto de realidade virtual (RV), verificando o que distingue uma da outra. Na realidade virtual trabalha-se unicamente com o mundo virtual, transferindo o usuário para o ambiente virtual e priorizando as características de interação com o mesmo.

Na realidade virtual, tem-se a criação de ambientes artificiais tridimensionais por meios de computadores e a interação com esse ambiente e toda sua propínquidade em tempo real. Ressalta-se que é imprescindível a presença da interação e navegação.

Romero Tori apresenta sua definição para realidade virtual:

A realidade virtual (RV) é, antes de tudo, uma "interface avançada do usuário" para acessar aplicações executadas no computador, tendo como características a visualização e movimentação em ambientes tridimensionais em tempo real e a interação com elementos desse ambiente. Além da visualização em si a experiência do usuário de RV pode ser enriquecida pela estimulação dos demais sentidos como tato e audição (TORI, 2006, p.6)

Para Neto (2004), a realidade virtual, é inerente a uma experiência imersiva e interativa baseada em imagens gráficas 3D, geradas em tempo real por computador.

Tanto na definição de Tori, quanto na de Neto, percebe-se algumas características comuns, como o cenário onde ocorre que no caso é gerado por computador, as dimensões em que ocorre, isto é, em 3D, e a interação em tempo real, sem estes elementos não se trata de realidade virtual.

De acordo com Tori (2006, p.9) os filmes (desenhos animados ou efeitos especial) gerados por computadores, em si não são considerados realidade virtual, por ser uma gravação que não permite nem a navegação nem a interação.

Já a realidade aumentada possui um mecanismo para combinar o mundo real com o mundo virtual mantendo o senso de presença do usuário no mundo real e enfatizando a qualidade das imagens e a interação do usuário.

Segundo Insley (2003) a RA representa a melhoria do mundo real com textos, imagens e objetos virtuais gerados por computador. Para alguns a realidade aumentada está inserida na realidade virtual, existindo uma relação muito forte entre as duas. Segundo Santos (2001), a realidade aumentada é a composição de ambientes reais com ambientes simulados.

De acordo com Milgran (1994) é a mistura de mundos reais e virtuais em algum ponto da realidade/virtualidade contínua que conecta ambientes completamente reais a ambientes completamente virtuais.

Já Azuma (2001) define como sendo um sistema que suplementa o mundo real com objetos virtuais gerados por computador, parecendo coexistir no mesmo espaço e apresentando as seguintes propriedades: combina objetos reais e virtuais no ambiente real; executa interativamente em tempo real; alinha objetos reais e virtuais entre si; aplica-se a todos os sentidos incluindo audição, tato, força e cheiro.

Realidade aumentada e realidade virtual possuem algumas diferenças, pode-se ressaltar a característica da imersão do sistema, onde a RA aumenta ou suplementa a realidade com objetos virtuais, já a RV exige imersão total e completo isolamento no ambiente virtual. Destaca-se ainda a fidelidade de reprodução, na RV, em que o gerador de cenas tem a responsabilidade de produzir um ambiente que faça a substituição, de maneira fiel e completa, do mundo real. Por outro lado a aplicação da RA requer um volume menor de objetos virtuais.

Há diferenças também na qualidade dos dispositivos de apresentação, sendo que nos utilizados em RV devem possuir excelente resolução para serem capazes de substituir satisfatoriamente o mundo real. Já os necessários em aplicações de RA não precisam ter essa resolução, e podem, inclusive, ser monocromáticos.

Por último destaca-se a diferença quanto à questão de registro da localização. Na RA ao combinar objetos reais e virtuais deve-se tomar o cuidado para que haja um sincronismo na hora de posicioná-los. Na realidade Virtual toda a cena é construída artificialmente e o posicionamento dos objetos já está pré-estabelecido.

As demandas tecnológicas para RA são muito mais elevadas do que para ambientes virtuais ou RV, razão pela qual o campo da RA levou mais tempo para amadurecer do que o de RV. No entanto, os elementos componentes, necessários para construir um sistema de RA têm-se mantido o mesmo desde Ivan Sutherland, com seu trabalho pioneiro da década de 1960. Displays, computadores e software gráficos continuam a ser essenciais em muitas experiências com RA.

Na Realidade Virtual, enquanto imerso, o usuário não pode ver o mundo real ao seu redor. Em contraste, a RA permite ao usuário enxergar o mundo real, com objetos virtuais sobrepostos ou compostos com o mundo real. Portanto, RA complementa a realidade, em vez de substituí-la completamente.

De acordo com Zorzal e Kirner (2005), pode-se classificar a realidade aumentada, em relação ao dispositivo para sua visualização, em quatro modelos:

 $\triangleright$  Sistema de visão ótica direta: consistindo no uso de óculos e/ou capacetes com lentes que permitem o recebimento direto de projeções virtuais ajustadas com o ambiente físico;

 Sistema de visão direta por vídeo: que faz uso de capacetes com microcâmeras de vídeo acopladas. O ambiente, capturado pela microcâmera, é misturado com os elementos virtuais gerados por computador e apresentadas diretamente nos olhos do usuário, através de pequenos monitores montados no capacete;

 $\triangleright$  Sistema de visão por vídeo baseado em monitor: utiliza uma webcam para capturar o ambiente. Depois de capturado, a cena real é misturada com os objetos virtuais gerados por computador e apresentada no monitor. O ponto de vista do usuário normalmente é fixo e depende do posicionamento da webcam.

 $\triangleright$  Sistema de visão ótica por projeção: consiste na utilização de superfícies do ambiente real, onde são projetadas imagens dos objetos virtuais e apresentadas ao usuário que visualiza sem a necessidade de nenhum equipamento auxiliar. Embora interessante esse sistema é muito restrito às condições do espaço real, em função da necessidade de superfícies de projeção.

#### <span id="page-32-1"></span>3.4 APLICAÇÃO DA REALIDADE AUMENTADA EM DIVERSAS ÁREAS

Nos espaços corporativos, se vê uma difusão considerável do uso de realidade aumentada, muitas empresas estão interessadas em empregar RA para a concepção e o reconhecimento de partes físicas dos seus produtos. De acordo com a avaliação de Shelton (2002), por exemplo, as empresas não só podem imaginar a concepção de um carro em três dimensões, mudar quando necessário, mas também podem criar tutoriais virtuais que explicam aos técnicos o que precisa ser corrigido. A Figura 4 mostra a utilização de realidade aumentada.

<span id="page-32-0"></span>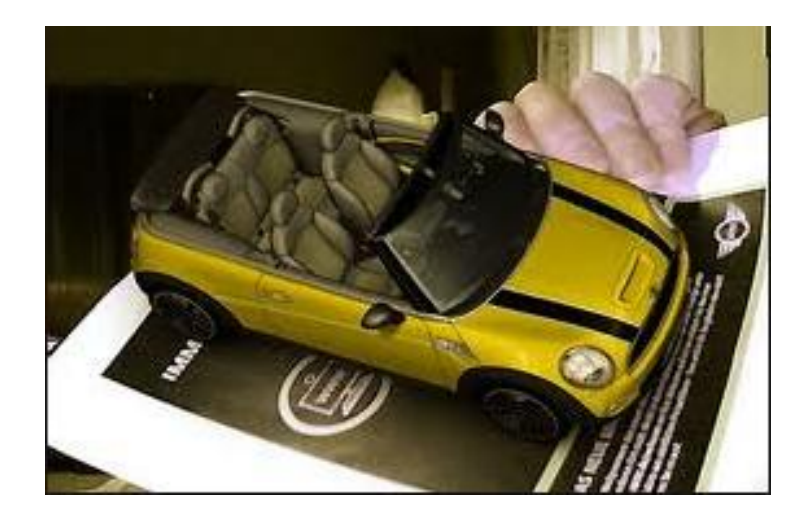

FIGURA 4. Demonstração da sobreprojeção de um carro usando a realidade aumentada.

Essa tecnologia de RA oportuniza aplicações em diversas áreas como entretenimento (jogos, guias, música, filmes e propaganda), medicina, engenharia, arquitetura e etc. Alguns programas bem desenvolvidos precisam de poucas ferramentas como um simples celular com câmera e conexão a internet já é suficiente.

Segundo Robinett (citado em [Azuma 1997]) a realidade aumentada pode ser usada em qualquer situação que requeira a apresentação de informação não diretamente disponível ou detectável pelos sentidos humanos e que a aplicação possa torná-la visível (ou audível, tocável, etc.)

Embora seja ainda pouco explorada, pesquisas em áreas bastante distintas já vêm sendo desenvolvidas. Algumas empresas como a Nintendo, Sony e Microsoft já criam

Fonte: (OBSERVATÓRIO, 2015).

expectativas quanto ao uso da realidade aumentada como fonte de diversão para os consumidores de seus produtos.

A Nintendo em fevereiro de 2011, lançou o Nintendo 3DS um console portátil que possui jogos com a ferramenta de realidade aumentada em 3D. O AR Games vem junto com o Nintendo 3DS e interage com cartões. Já a Sony desenvolveu em 2007 a câmera digital, Playstation Eye, para PS3 possibilitando não só vídeo chat entre os jogadores da PSN (Playstation Network) como também o uso da realidade aumentada em jogos como: Eye of Judgment e Eye Pet. O Eye Pet lançado em 2009 tem como recurso projetar na TV o personagem do jogo entre os jogadores dando a sensação de estarem no mesmo ambiente.

A Microsoft não ficou para trás, e também apresentou em 2010 o seu Kinect para Xbox 360 que utiliza uma câmera, dois sensores de profundidade e um microfone. Por possuir código aberto, algumas empresas enxergaram o Kinect, não somente como um brinquedo, mas como uma ferramenta com varias funções. A empresa russa AR Door uniu o Kinect a outra invenção e fez na loja de roupas TopShop um provador virtual onde as pessoas poderiam experimentar suas roupas sem ter que vesti-las.

Atualmente exploram-se as plataformas mobile para a criação de aplicativos que utilizam a realidade aumentada. Diversos aplicativos foram criados como: Google Goggles, Layar, Robotvision, Wikitude, Word Lens entre outros. Funciona tirando uma foto de algo como, um objeto ou um lugar e o Goggles procura tudo sobre a imagem. Já o Layar o Robotvision e Wikitude funcionam escaneando tudo em tempo real e projetando as informações na tela como, localização de restaurantes, conteúdo de museus e etc. O Word Lens traduz instantaneamente tudo o que escaneia e projeta em cima da imagem original.

O tatuador K.A.R.L fez a primeira tatuagem animada utilizando a tecnologia do QR Code, onde o marcador tatuado esta ligado a um vídeo do youtube. Muitos cartazes de filme e propagandas em revista também utilizam o QR Code para promover um novo produto.

Outra área que está despontando para o uso da RA é a área médica. O MAR: Depth Perception projeta na tela o raio-x com profundidade no paciente. Os estudantes de medicina usam a tecnologia para a prática de cirurgia em um ambiente controlado. Visualizações ajudam, na explicação, das condições médicas complexas para os pacientes possibilitando um melhor entendimento. A realidade aumentada pode reduzir o risco de uma operação, dando a percepção sensorial melhorada ao cirurgião. Esta tecnologia pode ser combinada com a ressonância magnética ou sistemas de raios-X e trazer tudo em uma única visão para o cirurgião.

A Neurocirurgia está na vanguarda quando se trata de aplicações cirúrgicas de realidade aumentada. A capacidade para a imagem do cérebro em 3D em cima de anatomia real do paciente é muito potente para o cirurgião.

A construção civil e a arquitetura também são influenciadas por essa tecnologia. Foram-se os tempos em que essas áreas valiam-se de maquetes feitas de madeira ou gesso. A combinação das técnicas de 3D e RA podem disponibilizar um modelo em realidade aumentada na palma da sua mão, para qualquer apresentação e exposição a clientes e demais patrocinadores, bem como para demonstração em congressos. Onde o realismo do imóvel será completo, demonstrando, cores, texturas, iluminação e as dimensões, podendo inclusive ver a aparência exterior e interior, evitando interpretações erradas da construção. Podendo inserir determinado móvel, para quem está observando ter noção em tempo e dimensões reais de como ficará o imóvel depois de decorado, tendo uma visão real, dos espaços disponíveis e/ou devidamente ocupados numa determinada sala, ou quarto. A Figura 5 demonstra a utilização de realidade aumentada na área imobiliária.

<span id="page-34-0"></span>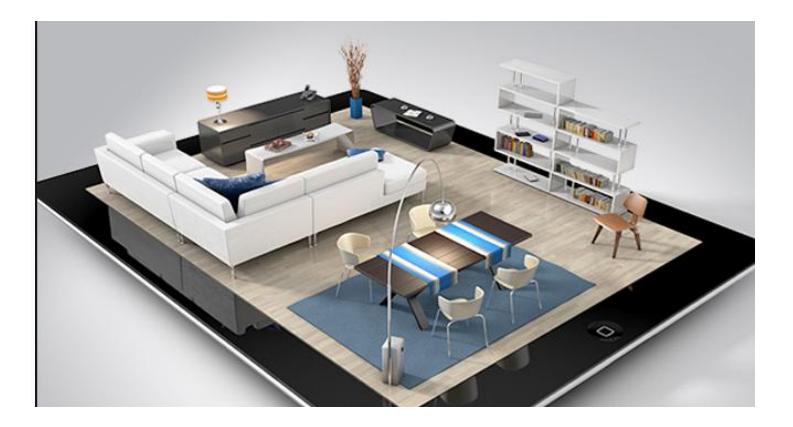

FIGURA 5. Demonstração do uso da realidade aumentada para mobiliar um ambiente.

Fonte: (PEQUENAS EMPRESAS & GRANDES NEGÓCIOS, 2013).

Ainda no campo da construção civil, não poderia deixar de mencionar a conquista de mais um Record no Guinnes Book, pelo Brasil, onde a construtora Rossi, criou o maior código de realidade aumentada do mundo. Na oportunidade utilizou a tecnologia para o lançamento de um prédio comercial, na cidade de Vitória-ES. A revista Galileu esteve presente no dia em que foi cravado o Record. A Figura 6 demonstra essa conquista.

No dia 30 de junho, a revista Galileu acompanhou a visita de Carlos Martinez, árbitro do Guinness Book, ao local. Depois de sobrevoar o marcador e constatar que a realidade aumentada realmente funcionava, o juiz foi até o terreno, medir o tamanho da lona onde o marcador foi desenhado. A intenção dos organizadores era que ela tivesse exatos 900m², mas a medição do árbitro constatou 898,2m². Mesmo assim, o marcador é o maior do mundo e a realidade aumentada entrou para o livro dos recordes, que ainda não tinha nenhuma categoria do tipo. (GALILEU, 2010).

FIGURA 6. Demonstração da maior a realidade aumentada do mundo.

<span id="page-35-0"></span>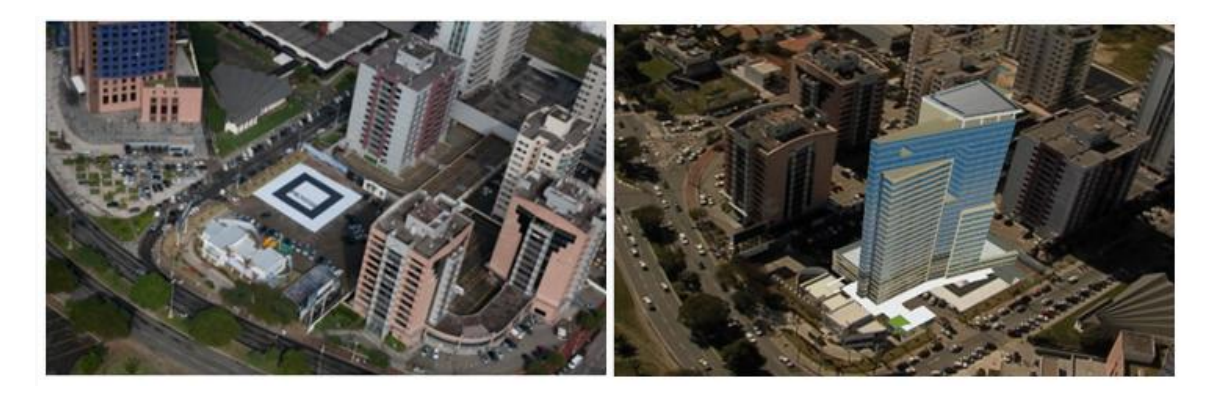

Fonte: (GALILEU , 2010).

Nas revistas a realidade aumentada encontra um terreno bem fértil, oferecendo na sua publicação não somente a simples leitura, como também a possibilidade de visualizar outros conteúdos, como vídeo, determinado comercial de imóvel ou futebol, por exemplo, saudações de celebridades, tutoriais ou qualquer outro conteúdo que a torne diferente de outras publicações. A Figura 7 demonstra mais uma utilização da realidade aumentada.

<span id="page-35-1"></span>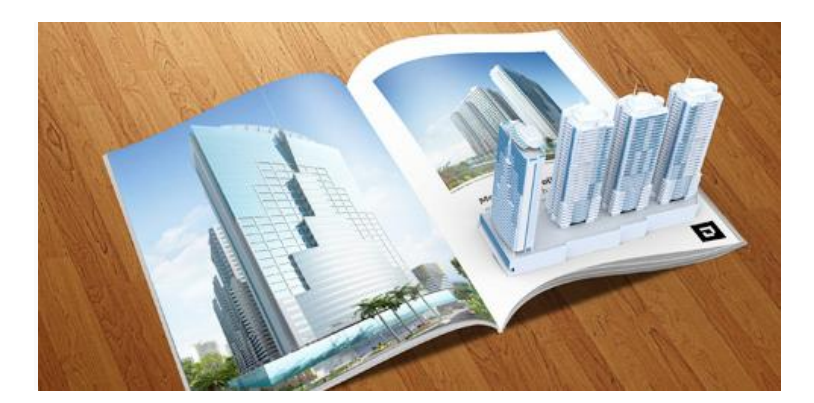

FIGURA 7. Demonstração de uma revista utilizando a realidade aumentada.

Na manutenção e reparo da mecânica, a capacidade de sobrepor informações digitais sobre o real, pode servir tanto para treinar funcionários menos experientes, quanto para reduzir os erros na manutenção e otimização do tempo, destinado a realizar determinada tarefa. Algo parecido com o que foi feito por Caudell e David Mizell, particularmente no

Fonte: (CARAMELO, 2015).
processo de fiação de aeronaves Boeing. Em que o trabalhador fará a reparação de veículos, utilizando-se de uma aplicação de realidade aumentada como um guia que lhe diz em todos os momentos as operações a serem executadas.

Nas artes também percebe-se a presença da realidade aumentada. A Total Immersion, líder global em realidade aumentada, desenvolve sistemas projetados para melhorar a experiência do visitante a um museu. Consiste em um suporte que permite ao usuário interagir com a exibição em 3D. Eles escolhem um cartão do modelo, como por exemplo, um coração humano e o segura em frente à câmera. Na tela, uma representação 3D perfeita do coração aparece projetada, permitindo interagir como se fosse um coração real.

No turismo não poderia ser diferente, cabe também um pouco de realidade aumentada, onde o passeio turístico é aprimorado, com o uso desta ferramenta. Usando um smartphone equipado com uma câmera, os turistas podem caminhar por locais históricos e ver fatos apresentados como uma sobreposição na sua tela ao vivo. Esses aplicativos usam GPS e tecnologia de reconhecimento de imagem para consultar dados a partir de um banco de dados online. Além de informações sobre um local histórico, existem outras aplicações, sendo possível olhar para trás na história e mostrar como o local parecia alguns anos atrás enriquecendo grandemente o conhecimento sobre aquela localidade.

As aplicações da realidade aumentada são ilimitadas, pois sempre surgirão idéias novas e um novo campo a se explorar. Tudo indica que essa tecnologia estará cada vez mais presente em nossa vida, principalmente com a disponibilidade cada vez maior das plataformas móveis iPhone e Android. Uma coisa é certa, estamos apenas arranhando a superfície desta tecnologia emocionante.

## 3.5 APLICAÇÃO DA REALIDADE AUMENTADA NO AMBIENTE ESCOLAR

Os métodos de ensino-aprendizagem tendem a acompanhar a atualidade. A realidade aumentada, que é uma dessas atualidades, já é utilizada em algumas instituições de ensino. Porém, ainda é difícil encontrar essa tecnologia, disponível para todas as classes. As dificuldades para implantação da realidade aumentada, talvez esteja relacionada à falta de informação, seja por pensar que seja difícil de manusear os programas ou por achar que fique cara a sua implantação. O que muitos não sabem é que já existe a tecnologia disponível, fácil de ser utilizada e com ferramentas gratuitas, que se usadas corretamente podem muito bem complementar o processo de ensino-aprendizagem.

Apesar da educação do país, seguir padrões clássicos há muitas inovações sendo feitas. A tecnologia é um facilitador para o processo de aprendizagem, pois é capaz de transportar o conhecimento para o ambiente onde o aluno está e se a escola não levar a tecnologia para a sala de aula, talvez sejam os alunos que mais cedo ou mais tarde podem fazer isso, pois esta tecnologia vai permear o cotidiano do aluno cada vez mais.

Na educação, as aplicações de realidade aumentada, podem tornar o aprendizado mais significativo. Um exemplo desta aplicação é o desenvolvimento de livros que incluem tais elementos usando realidade aumentada com base na utilização de códigos. Editoras no Brasil já despertaram para essa abordagem. Os livros são impressos normalmente; após a compra, os consumidores instalam um software especial em seus computadores e apontam na direção do livro com uma webcam para efetuar as visualizações.

Segundo Chang, Morreale, e Medicherla (2010), vários pesquisadores têm sugerido que os alunos podem reforçar a sua motivação para a aprendizagem e melhorar suas práticas, baseadas em realismo educacionais com a realidade virtual e aumentada. Apesar de uma grande quantidade de pesquisas durante as duas últimas décadas, adotando RA na educação e formação ainda é bastante desafiador devido a problemas com a sua integração com os métodos tradicionais de aprendizagem, manutenção do sistema de RA, e resistência geral às novas tecnologias. No entanto, a RA, aplicada à educação tem como expectativa a de atrair e inspirar professores e alunos no desenvolvimento de novas habilidades.

De acordo com Romero Tori e Cláudio Kirner (2006), a tecnologia da realidade aumentada tornou-se viável através dos avanços técnicos da multimídia e da realidade virtual, nos quais computadores mais potentes permitem a integração em tempo real do vídeo e ambientes virtuais de maneira interativa.

Através do uso de tecnologia avançada, um espaço vazio se transforma em outro muito rico para a experiência educacional. Interface de RA é uma tecnologia de visualização que pode tirar vantagem das limitações oferecidas por outros meios visuais de comunicação para a aprendizagem.

O uso da realidade aumentada pode ser muito útil nos vários componentes curriculares, sendo capaz de proporcionar experiências dentro e fora da sala de aula, tornando um aprendizado mais contextualizado, mostrando ligações entre a realidade e situações de aprendizagem em que o educando participa. Qualquer espaço físico pode se tornar um ambiente acadêmico desafiador. Os alunos de historia poderiam, por exemplo, recriar cenários históricos excepcionais, vivenciando a historia acontecer. Um museu pode ser transformado em espaços interativos, totalmente imersivo e autodidata.

Na biologia pode auxiliar no estudo dos sistemas do corpo, isolando e/ou agrupando os sistemas e suas funções, visualizar órgãos em 3D e interagir com eles. Na Física pode-se trabalhar a visualização eletromagnética e dilatação, na matemática auxiliar no ensino da geometria, plana, analítica e espacial, sendo possível visualizar o objeto tridimensional em um ambiente de fato espacial, e não como se faz, rotineiramente, que é representá-lo na lousa onde se trata de um lugar geométrico bidimensional, tornando mais fácil de ser assimilado pelo discente. Esta tecnologia pode ser usada nas mais variadas disciplinas dependendo do treinamento e criatividade do docente.

A realidade aumentada, aplicada à educação, pode tornar o ensino mais significativo. De acordo com Romero Tori:

> O fato de o aluno poder sentir o objeto de estudo em suas mãos é um poderoso componente para a sensação de presença e interatividade por ele percebida. Conseguindo-se o envolvimento e presença do aluno, o professor terá o campo aberto para mostrar toda sua competência. (TORI, 2010)

Na educação, a RA mostra ser uma plataforma tecnológica eficaz, em auxiliar ao aluno na percepção da realidade física, uma vez que permite dividi-la em suas várias dimensões, para facilitar a sua assimilação e suas diversas particularidades, por vezes imperceptíveis para os sentidos. Assim, essa ferramenta é eficiente para gerar modelos que simplificam a complexidade multidimensional do mundo circundante, o que, do ponto de vista acadêmico, traz plenitude a qualquer experiência de aprendizagem.

No Brasil, algumas Universidades, já dispõem de setores de pesquisas, realizando alguns estudos na área. Porém cada um pode fazer sua pesquisa e análise, diariamente, buscando entender a utilidade, seja através de vídeo, e escritos disponível, bem como lendo os tutoriais e manuseando os programas que trabalham com realidade aumentada para só depois, utilizá-la, na suas aulas. Seu uso depende da curiosidade e criatividade de cada um.

Não existe uma fórmula para o uso da RA em educação. Assim como não há receitas para se aplicar vídeo, internet, realidade virtual, jogos e outras mídias em sala de aula. O que o professor, ou o designer instrucional, precisa conhecer é a linguagem de determinada mídia, seus potenciais, os meios de produzir, adaptar ou obter conteúdos para esse meio de comunicação e, principalmente, seus pontos fracos e limitações. Assim, cada atividade de aprendizagem poderá empregar os meios mais adequados, em função do público-alvo, do conteúdo e habilidades a serem trabalhados, dos recursos disponíveis etc. Essa postura já garantirá que os alunos não ficarão expostos a uma única mídia, o que já é um grande fator de combate à monotonia. (TORI, 2010).

A tecnologia da realidade aumentada está ai, disponível, permeando o cotidiano dos alunos cada vez mais, compete, pois à escola inserir essa ferramenta em sala de aula.

> Através da RA é possível reproduzir experimentos que não podem ser executados em sala de aula ou laboratórios por serem inviáveis, onerosos ou perigosos. Podemos criar, em 3D, até reproduções de eventos grandiosos como, por exemplo, a formação do universo (o Big Bang) com detalhes. O aluno poderá ver na tela do computador como eram as condições climáticas, como o evento foi desencadeado e o que ele gerou. Com a RA é possível que o aluno seja imerso no ambiente virtual e veja de forma realística a explicação do conteúdo, interagindo com as informações. Assim o processo de aprendizado se torna mais dinâmico, lúdico e, consequentemente, o interesse e a compreensão do aluno se ampliam. (PORTAL, 2012).

Vale lembrar que o uso desta ferramenta não visa substituir os métodos pedagógicos já existentes, o que se propõe é inseri-la, como uma ferramenta que facilite a contextualização do conteúdo, valendo-se da tecnologia disponível.

> A Realidade Aumentada não substitui os métodos tradicionais de ensino, como a leitura e o debate. Ao contrário, ela é uma aliada que vai fazer o aluno ampliar o nível de atenção e compreensão, levando-o a ler mais e interessar-se por procurar novas fontes que expandam a pesquisa. A educação é um dos itens que mais se modificou, nos últimos anos, com a consolidação da internet. À medida que a web se instaura como ferramenta de busca e divulgação de novas informações e propõe uma construção coletiva do conhecimento, o ambiente convencional das salas de aula passa a competir com toda essa dinâmica interativa da rede. O que a Realidade Aumentada propõe em temos de educação, não é uma competição entre professores e internet, mas sim uma adaptação para que o ambiente escolar possa manter-se atrativo. Nós vivemos uma época na qual os cidadãos crescem em constante contato com aparatos tecnológicos. Trazer essas possibilidades para a sala de aula é uma forma de se aproximar do universo, da linguagem e dos hábitos do estudante. (PORTAL, 2012).

Para isso é fundamental a presença do professor que é um facilitador da construção do conhecimento de seus discentes. Podendo utilizar tal ferramenta, para propiciar uma melhor integração entre professor-aluno e entre aluno-aluno desde os primeiros anos de ensino.

O professor continua sendo a peça fundamental, que conduz a aprendizagem. É ele quem vai inserir os momentos de interação do aluno com a tecnologia e extrair as melhores possibilidades que a RA pode oferecer. Os aplicativos, inclusive, são criados a partir da demanda apresentada pelos educadores, com as especificidades de cada localidade e instituição de ensino. Já a interação entre os alunos só tende a aumentar, afinal, quando o estudante tem um melhor acesso ao conteúdo e compreende melhor as lições, adquire subsídios para debater o tema, para discutir os assuntos propostos com o educador e os colegas. (PORTAL, 2012).

Para Kerawalla, et al. (2006) embora muitas aplicações de RA tenha sido desenvolvidas para fins pedagógicos e de formação, desde o advento da RA no final de 1960, o seu potencial de emprego e pragmática apenas começou a ser explorado e utilizado. Ele enfatiza que a RA tem o potencial de ter alunos mais engajados e motivados a descobrir recursos e aplicá-los para o mundo real a partir de uma variedade de perspectivas que não foram implementadas antes.

Muito viável, se faz o uso da realidade aumentada, no ambiente escolar, onde as tecnologias que a tornam possível ficaram muito mais poderosas e suficientes para oferecer experiências nessa área. Tanto com computadores pessoais como através de dispositivos móveis, há abordagens educacionais com aplicação da tecnologia RA. Os dispositivos móveis sem fio, como smartphones, tablet, e outras inovações eletrônicas, estão cada vez mais dando abertura para o uso desta ferramenta, onde os aplicativos oferecem uma grande e diversificada aplicação, especialmente na educação e formação.

# **4 SUGESTÃO DE SOFTWARE PARA APLICAÇÃO DA REALIDADE AUMENTADA NO SISTEMA OPERACIONAL WINDOWS**

Este trabalho traz a sugestão de duas abordagens possíveis para o desenvolvimento de aplicações de realidade aumentada: a primeira é através do uso de uma biblioteca de programação, sendo um pouco mais complexo o seu uso, porém possibilitando um aproveitamento maior da criatividade do usuário. E a segunda desenvolvendo-se através de uma ferramenta de autoria de aplicações, disponibilizando uma interface gráfica, bem mais simples de ser implementada.

A primeira proposta visa trabalhar com o aplicativo simpleVRML, que consiste numa, das vinte e duas aplicações da biblioteca ARToolKit. Para utilizar as várias aplicações do ARToolKit, é preciso um conhecimento significativo de programação, além de uma necessidade maior de software que são pré-requisitos, para o seu perfeito funcionamento. Porém utilizando apenas a aplicação simpleVRML, é possível utilizar a realidade aumentada, sem muita exigência quanto aos programas pré-requisitos, alem ainda de não precisar ter um domínio em programação. O ponto positivo quanto ao uso do ARToolkit é que há mais flexibilidade, quase não havendo limitações para o que pode ser desenvolvido.

Na segunda abordagem, utilizou-se a ferramenta FLARAS-2.4.3, sendo uma proposta que dispensa a necessidade de se ter conhecimentos de programação, sendo mais acessível para a maioria das pessoas. O usuário utiliza essa ferramenta montando um fluxograma de cenário virtual e ações de acordo com os recursos oferecidos, podendo enriquecer a sobreprojeção com animações, objetos virtuais 3D, texturas, áudios e vídeos. O desenvolvimento, geralmente é mais fácil e rápido, porém, ocorre um pouco de limitação pelos recursos da ferramenta, sendo a flexibilidade muito menor.

## 4.1 BIBLIOTECA ARToolKIT

Nesta subseção mesmo não utilizando o ARToolKIT por completo, viu-se a necessidade de realizar a sua apresentação, para em seguida explorar a aplicação simpleVRML.

O ARToolKit, consiste em uma biblioteca para desenvolvimento de aplicações de realidade aumentada, é uma biblioteca multi-plataforma e de código aberto que fornece soluções de rastreamento 3D, em tempo real, com baixo custo computacional. É bastante utilizada em função de sua distribuição, ocorrendo de forma livre, para fins não comerciais, propiciando uma liberdade para os usuários executarem, estudarem e modificarem os mais diversos códigos disponíveis em seu ambiente, customizando de acordo com suas necessidades.

Essa biblioteca executa o trabalho mais difícil, da aplicação de RA, que é o ajustamento do cenário virtual com o real, rastreando a cena do ponto de vista do usuário, ou seja, monitorando e calculando a partir de qual ponto de referência o objeto virtual será renderizado no cenário real.

Com o rastreamento disponível no ARToolKit é possível extrair de forma rápida a posição e orientação de padrões de marcadores, bastando para isso somente a disponibilidade de um computador e uma webcam.

Neste trabalho adotou-se o sistema de visão por vídeo, baseado em monitor, já citado na seção anterior. Com a possibilidade de baixo custo de hardware, necessário para a sua utilização, essa ferramenta foi e vem sendo utilizada para o desenvolvimento de várias aplicações de realidade aumentada, sendo o software mais conhecido, da esfera de RA.

> A biblioteca ARToolKit implementada em C e C++ oferece suporte a programadores para o desenvolvimento de aplicações de RA. Essa biblioteca utiliza o rastreamento óptico, que implementa técnicas de visão computacional para identificar e estimar em tempo real a posição e a orientação de um marcador (moldura quadrada desenhada em papel) em relação ao dispositivo de captura de vídeo. Assim, o cálculo da correlação entre os dados estimados do marcador real e a sua imagem, possibilita posicionar objetos virtuais alinhados à imagem do marcador (KATO, 2000).

O cenário virtual utilizado nas aplicações com o ARToolKit pode ser executado com OPENGL ou com VRML. A visualização do ambiente virtual ocorre quando é introduzido o marcador, referente ao respectivo cenário, no campo de atuação da câmera de vídeo instalada.

O usuário não precisa se sentir intimidado com os termos usados acima por Kato, onde endossa que o software oferece suporte a programadores. Na verdade o ARToolKit, oferece uma gama de utilidades, de tal forma, que mesmo não sendo programador, seguindo alguns passos básicos, consegue-se fazer uso de algumas funcionalidades. Dessa forma o software é indicado tanto para usuários leigos em algoritmo computacional, quanto para programadores. Claro que os programadores vão poder utilizar todas as funções possíveis, enquanto que os outros usuários que não dominam a programação usarão funções mais básicas. Este trabalho visa disponibilizar o suporte para trabalhar com essas funções mais básicas, deixando o aprofundamento por parte da curiosidade do leitor. Caso o usuário, queira aprofundar, pode partir para os tutoriais disponíveis na internet.

## **4.1.1 Marcadores**

O funcionamento do ARToolKit, vale-se entre outros fatores do rastreamento de um marcador, calculando sua posição, tornando possível desenvolver aplicações que precisem de conhecimento prévio da posição e orientação de elementos ou ações reais, para construir sua cena. Nessa cena o software fará a junção de objetos virtuais, podendo ter animações ou não, criados num programa gráfico com o ambiente real, possibilitando a interação do usuário com todo o cenário, não fazendo distinção do que é real com o que é virtual.

Para que um marcador possa ser reconhecido pelo ARToolKit é necessário seguir alguns padrões. Um marcador nada mais é do que uma figura geométrica quadrada, contendo no seu interior uma marca, símbolo, traço específico que tornará um marcador distinto de outro, sendo possível identificá-lo, no momento de sua exposição em frente a webcam. A Figura 8 mostra um exemplo de marcador, perfeitamente identificável pelo ARToolKit.

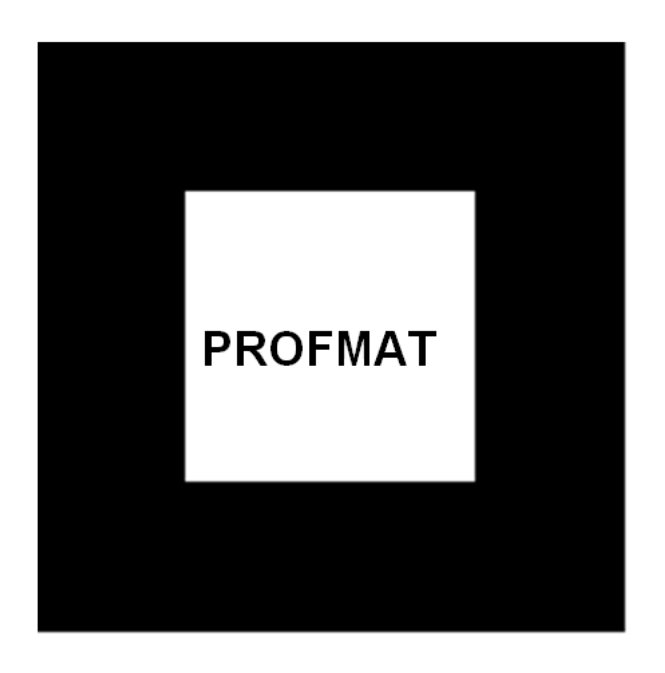

FIGURA 8. Modelo de marcador para uso no ARToolKit.

Fonte: Próprio autor

O ARToolKit, vale-se do contraste do marcador para seu completo reconhecimento. Não é necessário recortar o marcador, porém se o fizer, deve-se tomar o cuidado de deixar uma borda branca envolvendo-o, pois o programa utiliza esse contraste para rastreamento. Se por acaso não ficar essa borda, ao colocar o marcador sobre uma folha branca terá o reconhecimento normal, porém ao posicioná-lo sobre uma superfície escura, o mesmo não será identificado.

Outros cuidados devem ser tomados para propiciar o bom rastreamento do marcador, como por exemplo, suas dimensões, quanto maior, melhor; a luminosidade do ambiente, sendo imprescindível executar o monitoramento num local que não seja escuro e nem muito claro; o posicionamento da cena virtual em relação ao centro do marcador também deve ser considerado. Imaginando o centro do marcador como um ponto (0; 0; 0) quanto mais próximo desse ponto estiver o ambiente virtual, melhor será a sua detecção; e finalmente a assimetria do desenho inserido no centro do marcador, quanto mais assimétrico for, melhor, para evitar ambivalência.

O reconhecimento de padrões identifica os quatro vértices de regiões quadradas, contidas na imagem de vídeo, e compara os símbolos do seu interior com os gabaritos dos marcadores cadastrados pelo usuário (CLAUS, 2005). Se o retângulo visualizado for análogo a outro marcador, o sistema passa a calcular a sua orientação e posição e disponibiliza o arquivo, vinculado a esse marcador.

## **4.1.2 Instalação e configuração do ARToolKit**

Para efetuar a instalação do ARToolKit, pesquisou-se no site do laboratório HITL da universidade de Washington e encontrou-se a versão 2.72.1 disponível zipada, na área de download*.* Em seguida foi executado o download, e sequencialmente efetuou-se a descompactação.

A biblioteca ARToolKit, na versão 2.72.1, disponibiliza diversas aplicações executáveis. Na pasta "bin" tem-se vinte e duas aplicações com diferentes funcionalidades, possibilitando a sua utilização na configuração e no desenvolvimento de suas próprias aplicações. São divididas em duas classes, sendo a classe das utilitárias, contendo seis aplicações e as dezesseis caracterizadas como exemplos de aplicativos de RA.

## **- Aplicações utilitárias**

Essa classe divide-se em dois tipos, os utilitários de configuração, que são o "mk\_patt, calib camera2, calib cparam e calib distortion" e os utilitários de teste do sistema, se encaixando nesse perfil o "graphicTest" e "videoTest".

O "mk\_patt" constitui-se num aplicativo usado na geração dos arquivos bitmaps (mapa de bits), é ele o responsável por representar os marcadores através de um arquivo bitmaps. Logo após executar o "mk\_patt", abrirá o Prompt de Comandos e será solicitado para entrar com o arquivo contendo os parâmetros de câmera. Deve-se teclar enter, esperar a câmera carregar e então teclar OK, conforme Figura 9.

FIGURA 9. Resultado da aplicação da função mk\_patt: (a) janela do Prompt de Comandos e (b) janela de propriedades da câmera.

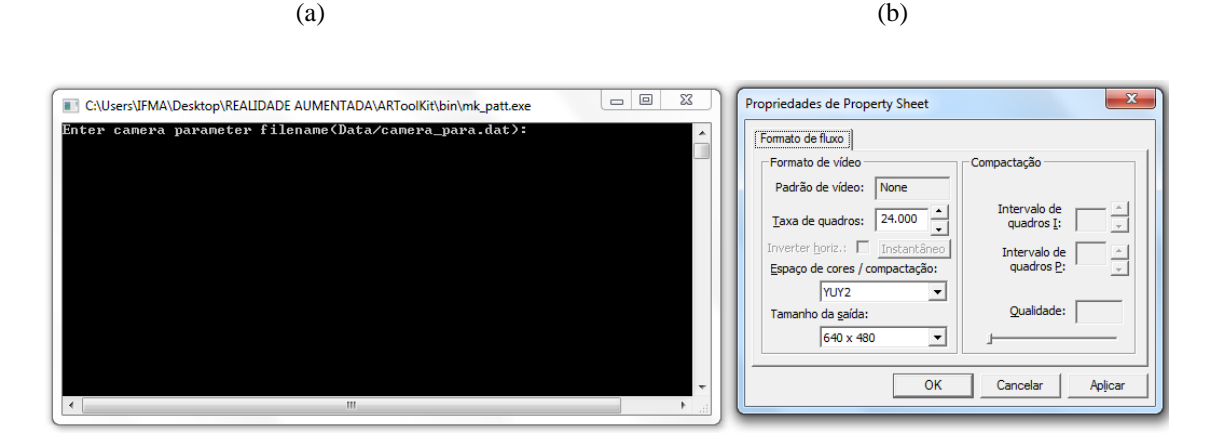

Fonte: Próprio autor

O sistema abre a janela com a imagem da câmera. Posiciona-se em frente à câmera o marcador que será representado pelo arquivo da câmera. Deve-se ter as marcações em vermelho, à esquerda e acima, e verde à direita e abaixo, nas bordas externas do marcador, conforme Figura 10. Para conseguir essas marcações é preciso movê-lo, lentamente, em frente à câmera, buscando calibração. Ao obter as marcações significa que o marcador está posicionado corretamente e que o programa está conseguindo fazer a leitura para posterior reconhecimento. A partir de então se deve apertar o mouse com o botão esquerdo em cima do marcador para congelar a imagem, e em seguida minimizar a janela. Ao minimizar o sistema exibe a janela do Prompt de Comandos, com a solicitação do nome do marcador, ao digitar o nome tecla-se enter e então o arquivo será salvo na pasta "bin".

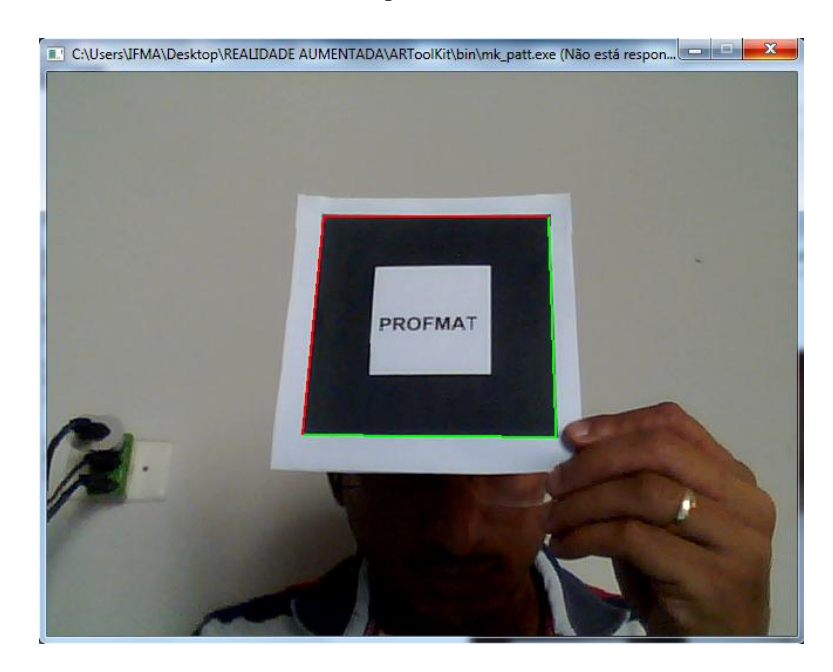

FIGURA 10. Demonstrando o posicionamento correto do marcador.

Deve-se recortar esse arquivo, recém criado, da pasta "bin" e colar na pasta "Data", onde já estão os arquivos de configuração das aplicações, podendo ainda renomeá-lo adicionando o prefixo "patt.", indicando que se trata de um arquivo especifico. Os utilitários "calib\_camera2, calib\_cparam e calib\_distortion" são responsáveis por calibrar a câmera. Já os programas "graphicTest" exibe uma janela com um teapot 3D com animação em seu interior, e o "videoTest" apresenta uma janela com a imagem capturada pela câmera. Os resultados dos testes que esses programas realizam são as próprias execuções.

## **- Exemplos de aplicações de RA**

Os dezesseis exemplos de aplicações RA, contidos na pasta "bin", são: "collide, exview, loadmultiple, modetest, multi,optical, paddle, paddledemo, paddleinteraction, range, relation, simple, simple2, simplelite, simplevrml e twoview", sendo responsáveis por proporcionar o entendimento da performance das funções do ARToolKit e muito úteis como modelos para a produção de novas aplicações. Cada exemplo disponibiliza diferentes funções relacionadas à interação da aplicação, servindo como base aos usuários que desejem implementar novas funcionalidades em suas aplicações. Os códigos desses programas estão localizados em "{ARToolKit}\examples". (C. Kirner, R. Santin, 2009).

Entre as funções disponíveis na biblioteca ARToolKit, deu-se uma ênfase maior, nesse trabalho, para a aplicação simpleVRML. A idéia é trabalhar apenas uma parte básica da biblioteca ARToolKit, dessa forma a configuração fica bem simples, bastando para isso baixar as extensões de aplicativos glut32.dll, msvcr71.dll e msvcp71.dll, facilmente encontradas na internet.

Após baixar-las, é preciso copiar e colar na pasta C:\Windows\System32. A partir daí a biblioteca deve funcionar perfeitamente. Mesmo assim é interessante atentar, para o caso de ser solicitada alguma extensão, se isso ocorrer, basta executar o download da extensão desejada e continuar.

Se desejar utilizar todas as funções do ARToolKit deve-se configurar o sistema instalando as condições básicas para a sua compilação, que constam no "README" da pasta ARToolKit.

Como esta proposta visa apenas a aplicação simpleVRML, será necessário a utilização de um programa gráfico que possibilite modelar e exportar arquivos no formato wrl, essenciais para rodar de maneira correta. Fez-se a opção pelo software 3D Studio Max 2015, cujo download é obtido na pagina da Autodesk, sem custos, sendo necessário somente efetuar o cadastro como estudante ou educador e baixar conforme as características de seu computador.

#### **4.1.3 Utilizando a aplicação simpleVRML**

Esta ferramenta utiliza arquivos de configuração como o arquivo camara\_para.dat**,**  através do mk\_patt, onde estão os parâmetros da câmera e o object\_data\_vrml, os dois arquivos estão alocados no diretório bin/Data. O arquivo object\_data\_vrml**,** presente no diretório bin/Wrl**,** contém referências para arquivos VRML e para os mapas de bits (*bitmaps*), que ficam no diretório bin/Data, seu conteúdo pode ser verificado ao abrir-lo em um editor de texto. O arquivo que vem com a distribuição 2.72.1 do ARToolKit tem o conteúdo mostrado na Figura 11.

FIGURA 11. Conteúdo do arquivo object\_data\_vrml , visulizado através do WordPad.

```
#the number of patterns to be recognized
\mathcal{D}#pattern 1
VRML Wrl/bud B.dat
Data/patt.hiro
80.00.0 0.0#pattern 2
VRML Wrl/snoman.dat
Data/patt.kanji
80.00.0 0.0
```
As linhas que começam com um caracter **#** são linhas de comentário e são ignoradas pelo analisador do arquivo. A segunda linha refere-se ao número de padrões, que deve ser reconhecido pelo aplicativo, se fizer a inserção de mais um padrão, deve-se alterar o numero 2, da segunda linha, para 3, executando essa ação toda vez que for inserir um novo marcador.

Logo em seguida aparece a especificação de cada padrão. A primeira linha de cada um precedida por **#** é apenas a expressão de seu respectivo nome. A segunda linha do padrão faz referência ao arquivo ".dat" criado dentro da pasta Wrl, que associam as marcas aos arquivos de cena. A terceira linha refere-se ao arquivo criado com o auxílio da câmera, presente na pasta Data. A quarta linha é alusiva ao tamanho em que o objeto deve ser visualizado e finalmente a quinta linha especifica o local do centro deste objeto em relação ao centro da placa.

A execução do aplicativo abrirá a tela de Prompt de comando juntamente com a tela configuração da câmera, ao teclar OK, abre-se a janela de visualização da cena, bastando posicionar os marcadores já cadastrados, para visualizar a manifestação da realidade aumentada. Os padrões já cadastrados são o pattHiro e o pattKanji, disponilizados na pasta ARToolKit\patterns. Os mesmos devem ser impressos e posicionados em frente à câmera.

Para mudar ou inserir padrões que são reconhecidos, deve-se manter a estrutura do arquivo object\_data\_vrml, dessa forma copia-se o pattern anterior e cola-se logo abaixo, fazendo as devidas alterações na primeira, segunda e terceira linha de cada pattern. Segue Figura 12 com a exemplificação de inserção de mais dois padrões, aos que já existiam, totalizando em quatro.

#### FIGURA 12. Conteúdo do arquivo object\_data\_vrml , visulizado através do WordPad, com a inserção de mais dois patterns.

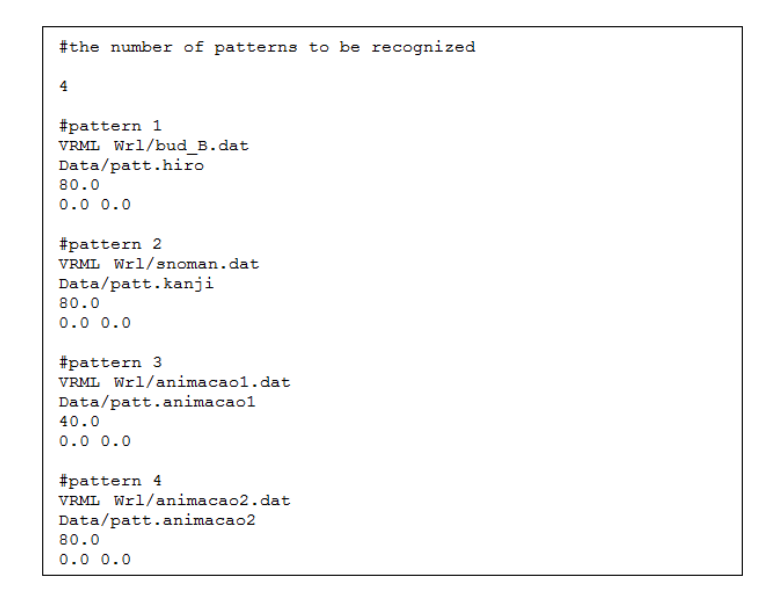

Fonte: Próprio autor

O aplicativo simpleVRML torna possível a visualização de cenários virtuais escritos na linguagem VRML, sobrepostos aos marcadores e o 3D Studio Max exporta arquivo com esse padrão. Segue, na Figura 13, exemplo de visualização utilizando o simpleVRML.

FIGURA 13. Visualização de realidade aumentada utilizando o simpleVRML.

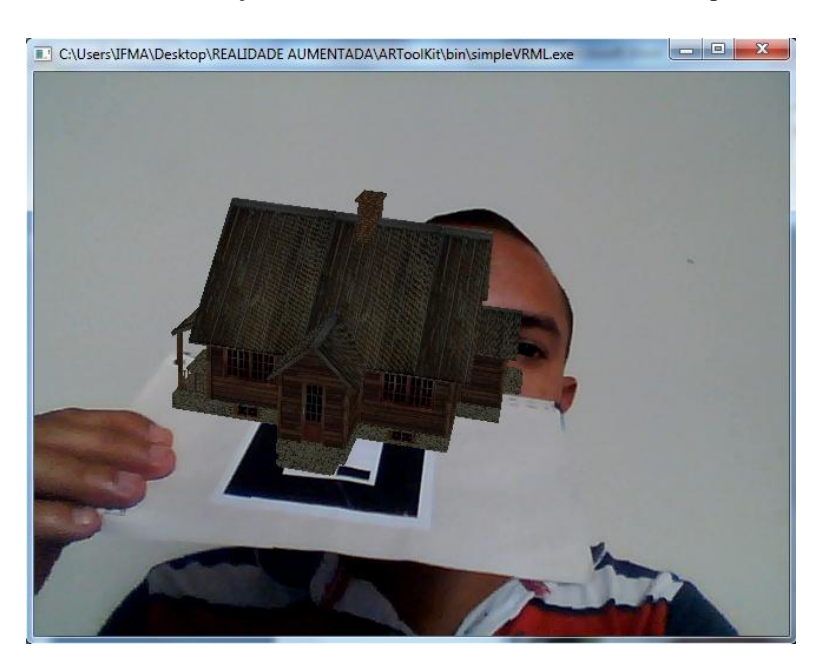

Fonte: Próprio autor

Para executar a aplicação do VRML, basta seguir alguns passos. Primeiramente deve-se fazer a edição do arquivo **blankPatt.gif,** com um editor de imagens, este arquivo está localizado na pasta ARToolKit\patterns. Trata-se de um quadrado preto com um quadrado branco no meio, utilizado para criar marcadores. Basta inserir uma imagem em preto e branco do padrão desejado que caiba no meio do quadrado branco e em seguida imprimir. A Figura 14 mostra dois padrões possíveis, editados através do Paint.

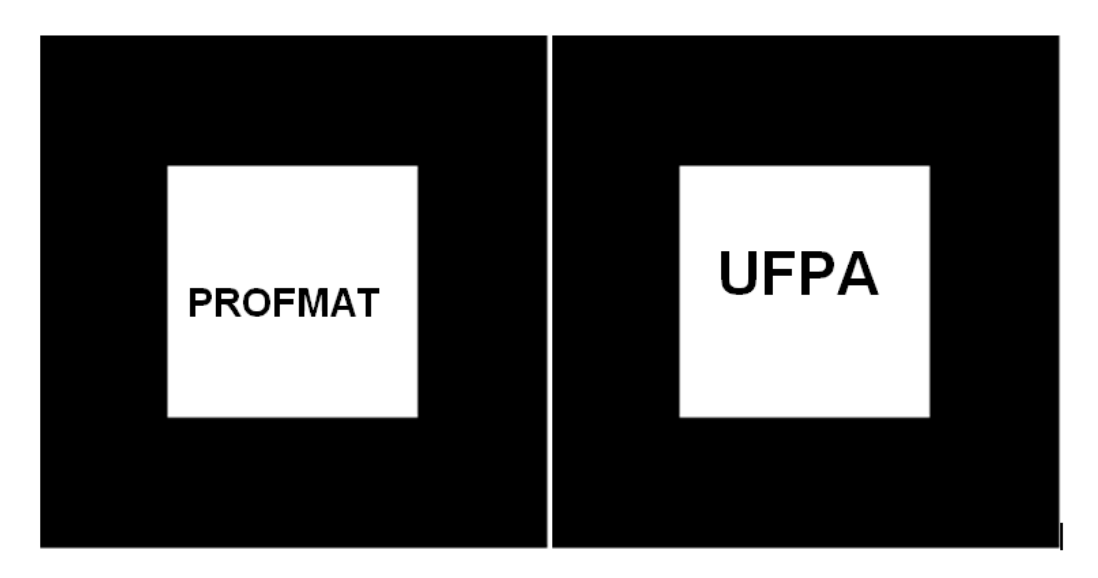

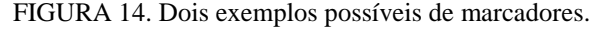

Fonte: Próprio autor

Após a confecção do marcador, deve-se executar o aplicativo mk\_patt, será necessário entrar com o nome do arquivo de parâmetros de câmera. Este é o nome default para o arquivo de câmera, logo após criar o arquivo o mesmo estará na pasta "bin", deve-se renomear com o prefixo "patt.", para efeito de organização e em seguida transportá-lo para a pasta " bin/Data".

O próximo passo é criar um arquivo ".dat", no diretório Wrl, para associar os padrões com os objetos virtuais. Para isso pode-se utilizar um arquivo já existente, com a mesma extensão. Por exemplo, abre-se o arquivo snoman.wrl, através do bloco de nota, e substitui snoman, pelo nome de seu arquivo recém criado no aplicativo mk\_patt, em seguida selecione a opção salvar como e preencha com o respectivo nome de seu arquivo.

Falta agora criar um arquivo com a extensão ".wrl", que é responsável por conter o cenário virtual a ser visualizado, podendo ser composto por vários objetos bi e/ou tridimensional, bem como animações, sons e vídeos. O 3D Studio Max, é o responsável por

efetuar essas construções de cena a ser visualizada pelo aplicativo VRML, bem como exportálas, com a devida extensão, escolhendo a opção VRML97(.WRL).

O 3D Studio Max é um programa que disponibiliza funções de modelagem, animação simulação e renderização de gráficos animados, possui alguns modos para modelagem poligonal: Edit Poly, Edit Mesh e Edit Path e NURBS. Na modelagem de alguns objetos se necessário, podem ser usados modifiers (modificadores), possibilitando a criação das mais diversas formas tridimensionais.

Escolheu-se o programa 3D Studio Max, porque além de construir a própria cena virtual, é capaz de exportar outros objetos, baixados do armazém 3D do Google, enriquecendo de forma bastante significativa o cenário virtual, que será sobreposto pelo programa de RA.

Após construir e customizar o cenário virtual, deve-se exportar o arquivo para uma pasta qualquer e em seguida transportá-lo para a pasta ARToolKit\bin\Wrl.

Finalmente deve-se abrir o arquivo object\_data\_vrml presente na pasta ARToolKit\bin\Data, com o editor de texto de preferência do usuário, inserir mais um pattern conforme Figura 12 e salvar as alterações. Feito isso, basta executar o simpleVRML, e verificar como ficou a sobreprojeção. Caso queira fazer alguma alteração no cenário, não é preciso repetir todo o processo, basta voltar ao 3D Studio Max, abrir o arquivo, fazer as devidas alterações e exportar novamente para uma pasta qualquer, lembrando sempre de substituir, na pasta Wrl, o arquivo anterior pelo novo arquivo com as devidas modificações.

## 4.2 AMBIENTE FLARAS

Trata-se de uma ferramenta de autoria com aplicações interativas de Realidade Aumentada, significando *Flash Augmented Reality Authoring System* (FLARAS), tendo como propriedade crucial, possibilitar a sua utilização por usuários sem nenhum conhecimento na área de programação, podendo estes usuários criar, modificar e executar aplicações de realidade aumentada.

A utilização se dar em um ambiente com interface gráfica simples, possibilitando uma maior agilidade e criatividade, pois através dos botões disponíveis, é possível simular sua utilização, sendo uma ferramenta muito mais acessível se comparada com o ARToolKit, cujo o desenvolvimento ocorre pela inserção manual de textos.

Consiste numa ferramenta desenvolvida por Raryel C. Souza e Hipólito Douglas F. Moreira, orientados por Claudio Kirner, baseia-se num organograma de pontos e cenas, sendo possível executar suas aplicações de maneira local ou de forma online, nos sistemas operacionais em que é disponibilizado o Adobe Flash Player.

Em seu cenário é possível inserir vídeos, áudios em MP3, objetos virtuais 3D extraídos do armazém do Google bem como objetos 2D e 3D construídos num programa gráfico que possibilite exportar nas extensões possíveis de leitura do FLARAS.

Para sua utilização é preciso dispor de uma webcam configurada, bem como o Adobe Flash Player Plug-in devidamente instalado. Quanto melhor for a qualidade da webcam, maior será a consolidação na localização e leitura dos marcadores, propiciando consequentemente uma melhor sobreprojeção.

O FLARAS utiliza-se de apenas dois marcadores, demonstrados na figura 15. Esse é mais um ponto positivo dessa ferramenta, pois não é necessário fazer uso de uma quantidade grande de marcadores e representando uma economia de tempo, tinta e papel. Como forma de possibilitar um melhor desempenho, também é interessante colar os marcadores num papel mais firme.

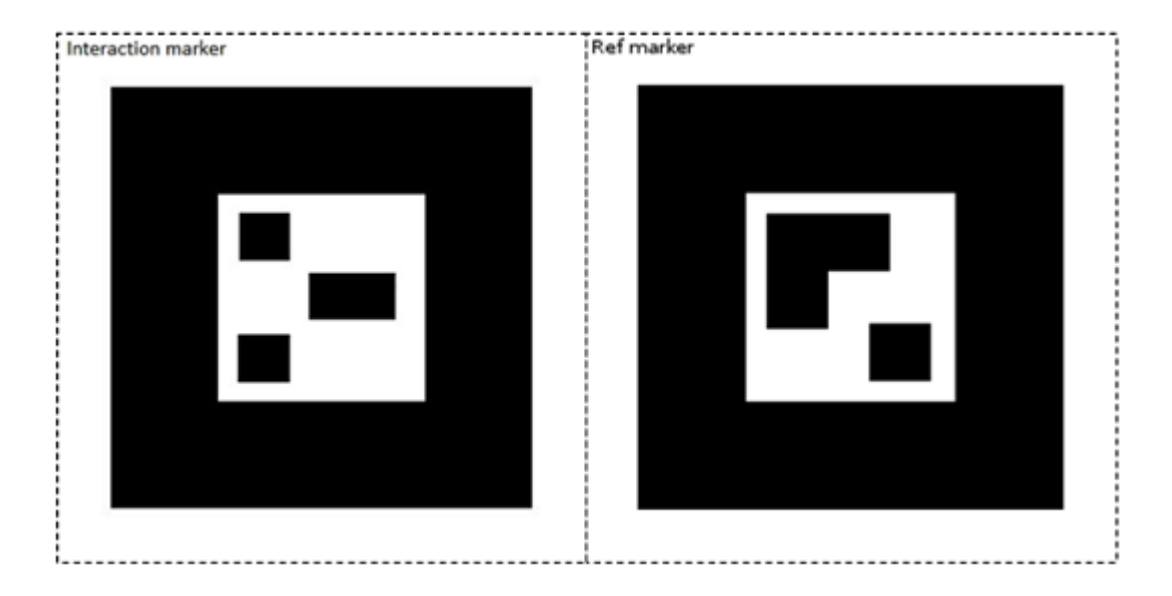

FIGURA 15. Demonstração dos marcadores utilizados pelo FLARAS.

Fonte: (SOUZA, MOREIRA E KIRNER, 2012).

O primeiro marcador da figura 15, é denominado marcador de interação (*interaction marker*), é utilizado para interagir com a aplicação. Ele possui dois modos: inspeção e controle. E o segundo é o marcador de referência (*ref. marker*) através do qual se faz a inserção dos pontos para construção do ambiente virtual.

## **4.2.1 Execução do programa**

Para executar o FLARAS, pode-se proceder de duas formas, online e off-line. Na primeira forma é preciso acessar a página web em que a aplicação é disponibilizada e fazer a autorização para o Adobe Flash Player acessar a webcam e microfone. Coloca-se o marcador de referência em frente à câmera, para ser visualizado e utiliza-se normalmente. Na forma offline é preciso fazer o download zipado, da aplicação, extraí-lo e executar o arquivo indexlocal-running.html com o navegador da internet, após executá-lo procede-se de maneira análoga ao que é feito na execução online.

Quando se usa o termo executar, não está fazendo referencia a baixar o programa e criar um cenário de realidade aumentada. Está apenas considerando abrir e rodar uma aplicação já existente.

A Estrutura das aplicações baseia-se num fluxograma, tendo como origem o marcador de referencia, a partir do qual é inserido um conjunto de pontos e dentro de cada ponto há a possibilidade de inserir diversas cenas, conforme figura 16.

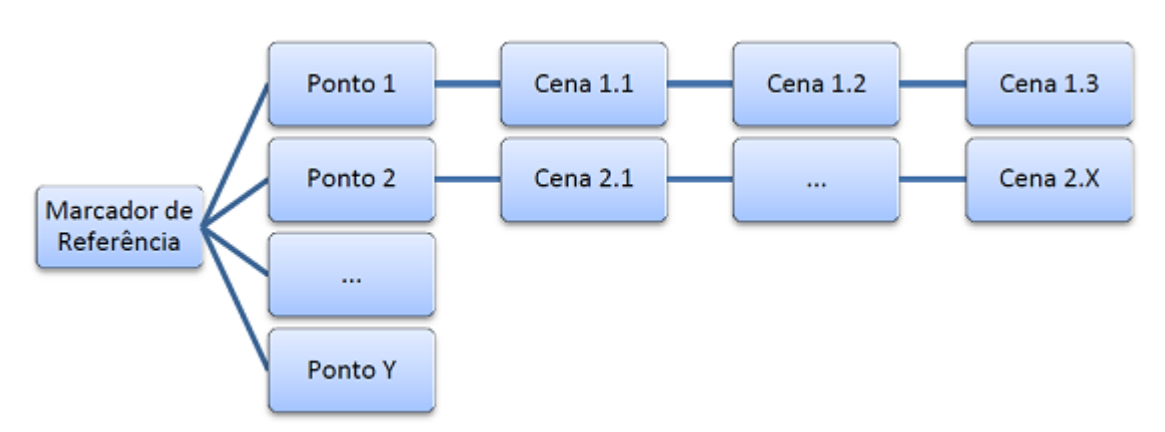

FIGURA 16. Demonstração da distribuição de pontos e cenas no ambiente de aplicação FLARAS2.

Fonte: (SOUZA, MOREIRA E KIRNER, 2012).

## **4.2.2 O uso de marcadores para uma aplicação**

Um ponto possui dois estados possíveis, ativado em que uma das cenas vinculada a ele está visível, não sendo exibida a esfera cinza na posição do ponto e desativado, em que nenhuma cena é exibida, sendo visível somente uma esfera cinza. O revezamento entre os dois estado é executado utilizando o marcador de interação, na função inspeção.

Usar o marcador de interação é fazer a esfera amarela, vinculada a ele, tocar em um dos pontos relativo ao marcador de referência quando estiver ativado, ou na esfera cinza quando o ponto está desativado. Ao executar a desativação ocorrerá o travamento do ponto e só poderá ser efetuada uma nova ação, de inspeção ou controle, no ponto, após a esfera amarela do marcador de inspeção ser afastada do mesmo, sendo emitido um som quando efetuar essa ação.

Usando o marcador de interação, no modo de operação controle, em um determinado ponto, faz as cenas vinculadas ao mesmo, retrocederem ou avançarem, sendo possível somente quando o ponto estiver ativo. Para retroceder o marcador deve estar no modo "controle backward", e para avançar, deve selecionar o modo"controle forward".

A esfera do marcador de interação tem duas propriedades que é a sua distância ao centro do marcador e o seu raio, sendo possível a alteração para uma melhor customização, clicando sobre o botão que representa o marcador de interação (Interaction marker properties) no ambiente FLARAS. Com o marcador de interação é possível desempenhar diferentes aplicações, sendo que a rotatividade entre os modos pode ser alterada, clicando-se no botão Inspection, Backward e Forward, para obter a função inspeção, retroceder e avançar, respectivamente.

A ferramenta FLARAS é apresentada em duas versões, o FLARAS Developer, que é uma versão do desenvolvedor, onde são disponibilizadas as ferramentas de edição ou criação de uma aplicação de realidade aumentada, podendo-se adicionar pontos, cenas, objetos 3D, áudios, vídeos e texturas, bem como efetuar as devidas alterações. Sendo possível testar as aplicações conforme for editando.

A outra versão é a Viewer, constituindo-se de uma ferramenta de visualização, onde não é possível editar os parâmetros. É utilizada apenas como uma forma de exposição de uma aplicação já desenvolvida, sendo possível executar somente a visualização e as ações de interação com os marcadores de inspeção e controle. Quando se faz a publicação de uma aplicação do FLARAS automaticamente é feita a inclusão de uma cópia da versão Viewer.

## **4.2.3 Entendendo o ambiente do FLARAS-2.4.3**

Para efetivar o funcionamento do FLARAS, é necessário fazer o download do Adobe Air bem como baixar o FLARAS em sua versão zipada. Nesta pesquisa utilizou-se o FLARAS-2.4.3. Após baixar, deve-se extraí-lo para uma pasta qualquer. Abrir a pasta para onde extraiu e executar o arquivo FLARAS-2.4.3 com extensão ".air".

Ao abrir o seu aplicativo será mostrada uma janela, conforme figura 17.

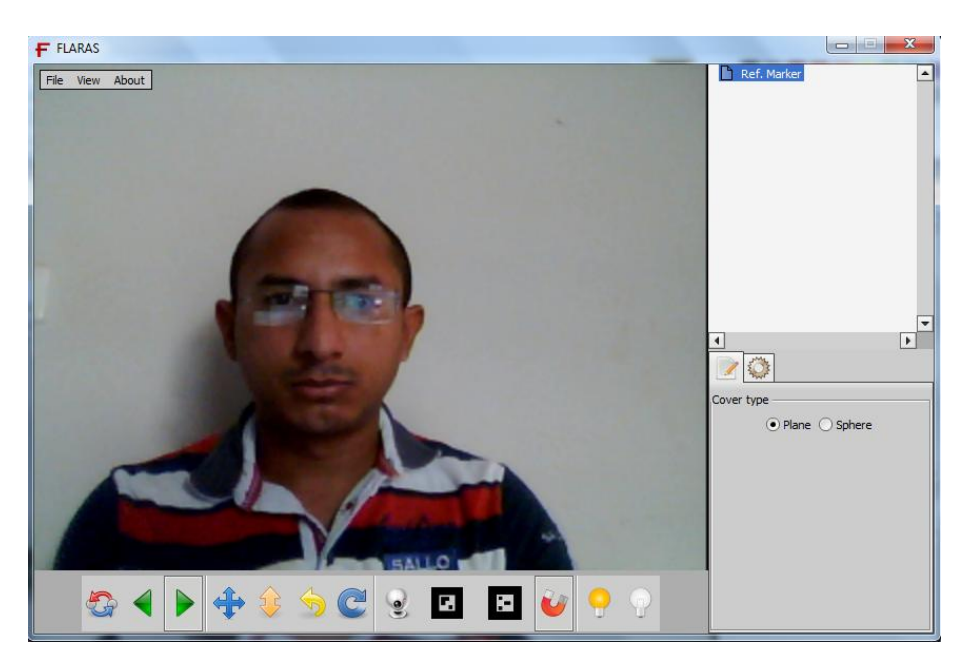

FIGURA 17. Demonstração da tela inicial do ambiente FLARAS-2.4.3.

Fonte: Próprio autor

No ambiente FLARAS-2.4.3, tem-se treze botões na barra de interação, na parte de baixo da tela da câmera. O primeiro botão, da esquerda para a direita, refere-se ao botão de Inspeção, na sequência a seta verde apontando para a esquerda é o Backwar (retroceder), a seta verde indicando para a direita e o Forward (avançar), em seguida tem-se o botão para mover no plano XY, seguido pelo botão de mover no eixo Z, depois o botão que redefine a posição da cena, logo após têm-se o botão para redefinir as posições de todas as cenas, voltando às suas posições iniciais, ele geralmente é utilizando quando se trabalha com um ambiente de jogo, por exemplo, em que se deseja recomeçar o novo desafio, sendo necessário um clique no botão para que o jogo recomece.

Na sequência vem o botão de espelhamento da câmera, depois os marcadores de referencia e de interação, consecutivamente vem o botão de definição de pontos de atração, bem como o botão de mostrar e o de esconder todos os pontos.

Na lateral da janela do FLARAS-2.4.3 tem-se a visualização da estrutura de pontos e cenas, e logo abaixo dela, as opções de criação e alteração de todo o cenário virtual. Todos os comandos podem ser acionados com o uso do mouse, tornado-se a tarefa de criação e edição de realidade aumentada, mais fácil e ágil.

Ressalta-se que no FLARAS, os projetos não são salvos de forma automática, sendo indicado para o usuário salvar o seu trabalho em pequenos intervalos de tempo, para não perder dados. Após o término de um projeto deve-se salvar e publicar a aplicação.

Antes de começar a utilizar, deve-se atentar para os arquivos que poderão ser inseridos. O objeto 3D a ser adicionado, deve está no formato collada compactado, com suporte a objetos animados (.kmz ou .zip). Se for inserir objetos Collada sem compactação, com extensão ".dae", que são acompanhados de uma pasta com texturas do objeto, deve-se fazer antes a sua compactação juntamente com suas texturas num arquivo ".zip".

Após inserir o objeto, podem ser executados alguns ajustes como translação, rotação e escalas. É possível ainda, criar animações no próprio ambiente FLARAS-2.4.3. Em alguns casos o objeto não é visualizado de forma correta, com detalhes, a solução é buscar no armazém 3D do Google, outro objeto similar. Para que um objeto 3D, que não esteja no formato desejado, possa ser visualizado, é necessário importar no Sketchup 7, ou versão inferior, e exportá-lo com formato ".kmz".

Para gerar objetos virtuais, tem-se ainda a opção da utilização de um software gráfico, como, por exemplo, o 3D Studio Max, bem como o Blender e o Maya, entre outros. Quando se tem um objeto virtual em outro formato, não reconhecido pelo FLARAS e que o Sketchup 7 não consegue importar, pode-se utilizar um programa gráfico, ou software que faz a conversão entre os formatos. No entanto nem sempre se tem a garantia de bom funcionamento, na questão de objetos virtuais animados.

Em alguns casos, há objetos no armazém 3D que foram criados com uma versão superior ao Skechup 7 e nessa situação não é possível importar. A solução é importar no 3D Studio Max e exportar com o formato ".3DS", a partir dessa ação consegue-se importar no Sketchup 7 e seguir os passos de visualização no FLARAS. Para adicionar vídeo, o mesmo deverá estar em MP4 (codec H.264) ou FLV e as texturas em JPG, PNG ou GIF.

A primeira ação a se fazer, para criar um ambiente virtual dentro da ferramenta FLARAS, é posicionar o marcador de referência em frente à tela da câmera, podendo clicar no espelhamento da câmera, buscando uma melhor visualização e em seguida clicar no botão representado pelo marcador de referência, para efetivar a persistência do mesmo.

Deve-se clicar no botão de operações para adicionar um ponto, este ponto pode ser normal ou de atração. Seleciona-se o ponto adicionado, e novamente no botão de operações pode-se inserir uma cena, constituindo-se de um objeto 3D, uma textura ou um vídeo. Caso o ponto criado tenha sido de atração/repulsão, pode-se configurar esta ação para que execute as determinadas interações. Após criação da cena, é possível inserir áudio, editar translação, rotação, editar escalas e efetuar animações. Feitas as devidas inserções, alterações e animações salva e em seguida publica-se.

## **5 APLICAÇÃO DA REALIDADE AUMENTADA EM GEOMETRIA**

A experiência em sala de aula mostra a dificuldade apresentada pelo aluno em interpretar um desenho tridimensional, representado na lousa, o aluno simplesmente não consegue ter noção do que está por trás daquelas linhas pontilhadas ou com marcações mais fracas, indicando a profundidade da figura, em algumas vezes o professor também tem dificuldade em desenhar e até entender determinadas figuras. Quando o desenho está esboçado no livro até que se consegue ter uma noção da figura, porém quando parte para idealização na lousa, representar algumas figuras, torna-se uma tarefa difícil.

Representações espaciais podem ser mais fáceis de serem interpretadas quando visualizadas em um ambiente com a mesma quantidade de dimensões que o desenho, no caso uma figura espacial sendo representada num ambiente tridimensional. Existem muitos programas gráficos que já fazem isto, no entanto, este trabalho utiliza não só o recurso dos programas gráficos, como também o benefício da realidade aumentada, para disponibilizar estas visualizações, intercalando o cenário virtual com o real, dando uma impressão maior de contextualização.

Para demonstrar a utilidade do uso da realidade aumentada, disponibilizou-se nesta seção quatro exemplos, sendo os três primeiros demonstrados com a utilização da biblioteca ARToolKit e o quarto que mostra um jogo, utilizando o ambiente FLARAS2, onde além de visualizar as figuras geométricas, é possível efetuar outras interações que implementam o aprendizado de geometria plana e espacial, especialmente dos poliedros regulares.

Estes exemplos são meramente ilustrativos e sugestivos, para que o professor possa entender e utilizar em sala de aula, bem como a partir desse entendimento, criar suas próprias sobreprojeções. A idéia é mostrar tarefas exequíveis, para que o professor possa refletir e a partir da reflexão seguir para a execução inserindo estas e outras ferramentas de realidade aumentada na preparação e planejamento de suas atividades escolares.

## 5.1 ALTERNATIVAS NA UTILIZAÇÃO DOS MARCADORES

Antes de partir para os desenhos e animações é preciso, disponibilizar os marcadores. Na seção 3 já foi mostrado como prepará-los, porém algo que incomodou nesta pesquisa foi o uso considerável de tinta de impressora, bem como a necessidade de se dispor de uma impressora para confecção de marcadores. Dessa forma buscou-se alternativas para este problema, procurando imprimir o marcador fonte, sem o desenho do quadrado branco central, e em seguida xerocopiando-o para somente depois com um pincel atômico traçar uma marcação manual no quadrado central. A experiência mostrou que é viável esse artifício. Porém procurou-se, ainda, confeccionar manualmente os marcadores, para verificar se funcionavam corretamente, a experiência mostrou que sim, os marcadores foram perfeitamente detectados pelo ARToolKit. Para confecção dos marcadores é preciso dispor dos materiais registrados na Figura 18 e listados no apêndice A.

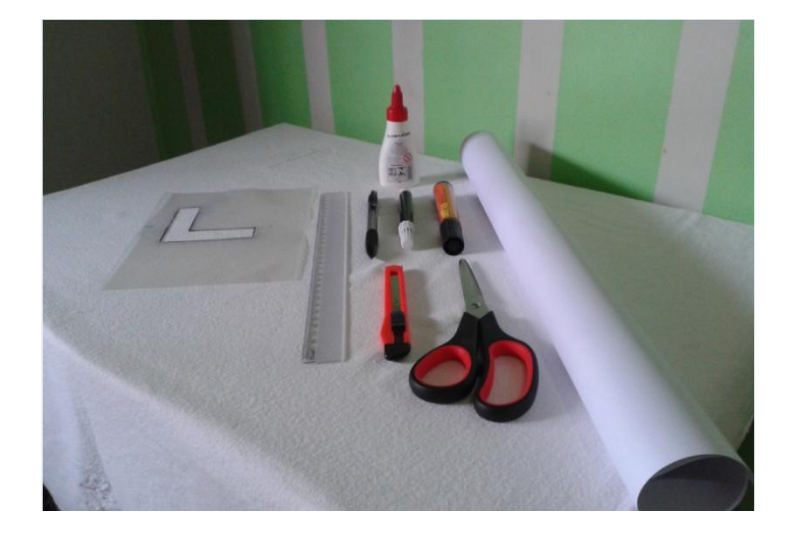

FIGURA 18. Materiais para confecção manual de marcadores.

Para obter o molde constante na Figura 18, deve-se desenhar apenas dois lados do marcador, no material plástico, se fizer o quadrado todo não fará sentido, pois não ficará definido o quadrado branco central. Após desenhar, efetua-se o corte com o estilete, lembrando sempre que a espessura de corte do molde deve corresponder a um quarto de todo o quadrado, se, por exemplo, deseja obter um marcador quadrado de lado medindo oito centímetros, então a espessura será de dois centímetros de tal forma que quando fizer o marcador, ficará no centro um quadrado de quatro centímetros de lado.

Depois que o molde estiver pronto é o momento de traçar as bordas do marcador no papel que deseja, fazendo primeiro a borda de metade do marcador com o pincel de espessura menor, em seguida girando o molde e completando a outra metade para somente depois preenchê-la com o pincel de maior espessura. A partir desse ponto segue-se de forma análoga à construção de qualquer marcador, que é a inserção de um símbolo, escuro, no

Fonte: Próprio autor

quadrado branco central. Na prática com marcadores, percebeu-se que após bastante manuseio, os mesmos foram perdendo um pouco do preenchimento da parte escura e para diminuir esse dano, foi feito a sua colagem nas páginas de uma agenda/caderno, aumentando a vida útil dos mesmos.

Na execução do ARToolKit, encontrou-se outra alternativa quanto aos marcadores, percebeu-se que é possível utilizar um ou mais marcadores diversas vezes. Nesse caso quando fez-se a configuração do arquivo objet\_data\_vrml colocou-se nos patterns nomes fixos, não sendo necessário posteriormente alterá-los, por exemplo, chamou-se o primeiro de animação1, o segundo animação2 e assim sequencialmente. Dessa forma quando precisou-se inserir novas sobreprojeções, não foi necessário configurar tudo de novo, bastou transportar os arquivos com extensões wrl, presentes na pasta "bin/wrl", para uma pasta padrão e em seguida foram inseridos os novos arquivos wrl, referentes às novas sobreprojeções, na pasta "bin/wrl", fazendo isso não se perdeu as sobreprojeções anteriores e usou-se a realidade aumentada com os novos arquivos, economizando-se tempo e material, pois não foi preciso fazer uso de novos marcadores.

# 5.2 EXEMPLOS DE REALIDADE AUMENTADA QUE PODEM SER APLICADOS EM SALA DE AULA

O professor poderá utilizar a realidade aumentada nos mais diversos segmentos, nesta pesquisa destacou-se quatro aplicações em geometria espacial: sendo a primeira abordagem em cima de planificação de figuras espaciais, a segunda na explanação de sólidos de revolução, a terceira na intersecção de figuras espaciais com um plano e com outra figura espacial e a última aplicação explorou-se o FLARAS2, para desenvolver um jogo de fixação sobre planificação de poliedros regulares.

## **5.2.1 Planificações de poliedros regulares e realidade aumentada**

As figuras geométricas espaciais também recebem o nome de sólidos geométricos, que são divididos em: poliedros e corpos redondos. Poliedros são figuras geométricas formadas por três elementos básicos: vértices, arestas e faces. O poliedro é um sólido limitado por quatro ou mais polígonos planos, pertencentes a planos diferentes e que têm dois a dois somente uma aresta em comum. Os polígonos são as faces do poliedro; os lados e os vértices dos polígonos são as arestas e os vértices do poliedro. Classificam-se em côncavos e convexos. Ao considerar qualquer uma das faces de um poliedro, se ele estiver no mesmo semi-espaço da face, será convexo, se essa condição não for satisfeita então será côncavo.

Entre os poliedros convexos, destacam-se os poliedros regulares, que recebem essa denominação quando suas faces são formadas por polígonos regulares, cada um com o mesmo número de lados e, têm o mesmo número de arestas convergindo para os seus vértices. Encaixam-se nesse perfil, cinco poliedros, que também são conhecidos como poliedros de Platão, são eles: tetraedro, hexaedro, octaedro, dodecaedro e icosaedro, cada um com as suas respectivas particularidades, a Figura 19 mostra os poliedros regulares.

FIGURA 19. Poliedros regulares sobreprojetados através do simpleVRML.

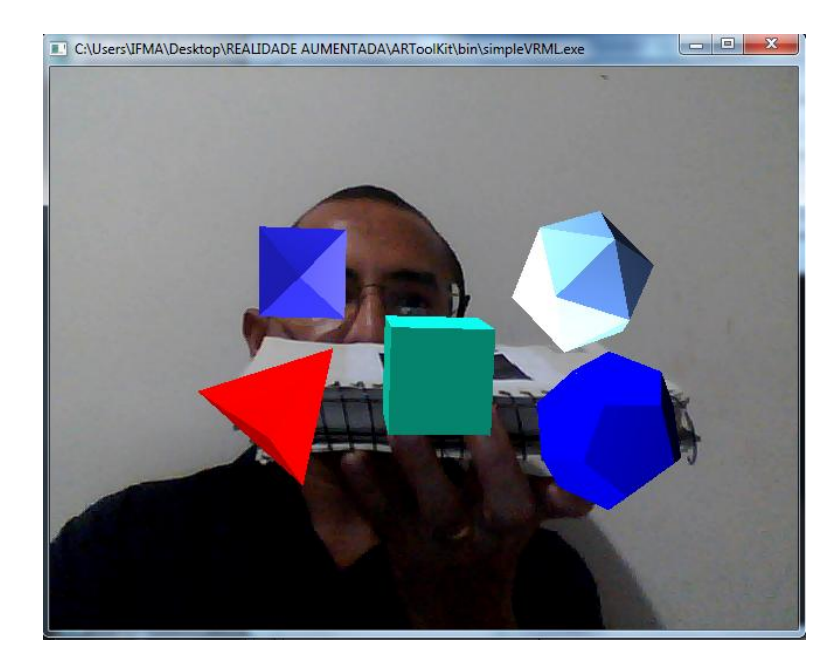

Fonte: Próprio autor

Um dos cinco poliedros visualizados é o hexaedro, também conhecido popularmente como cubo, possui seis faces quadrangulares, oito vértices e doze arestas, apresenta uma planificação bastante simples, porém, em muitas das vezes, o aluno sente dificuldade em olhar por detrás da figura, em contar as suas arestas e observar todos os seus vértices. Usando a biblioteca simpleVRML juntamente com o 3D Studio Max, foi possível criar e sobreprojetar a estrutura planificada do cubo, bem como o movimento da faces antes de formá-lo. A Figura 20 mostra uma das etapas da visualização do hexaedro.

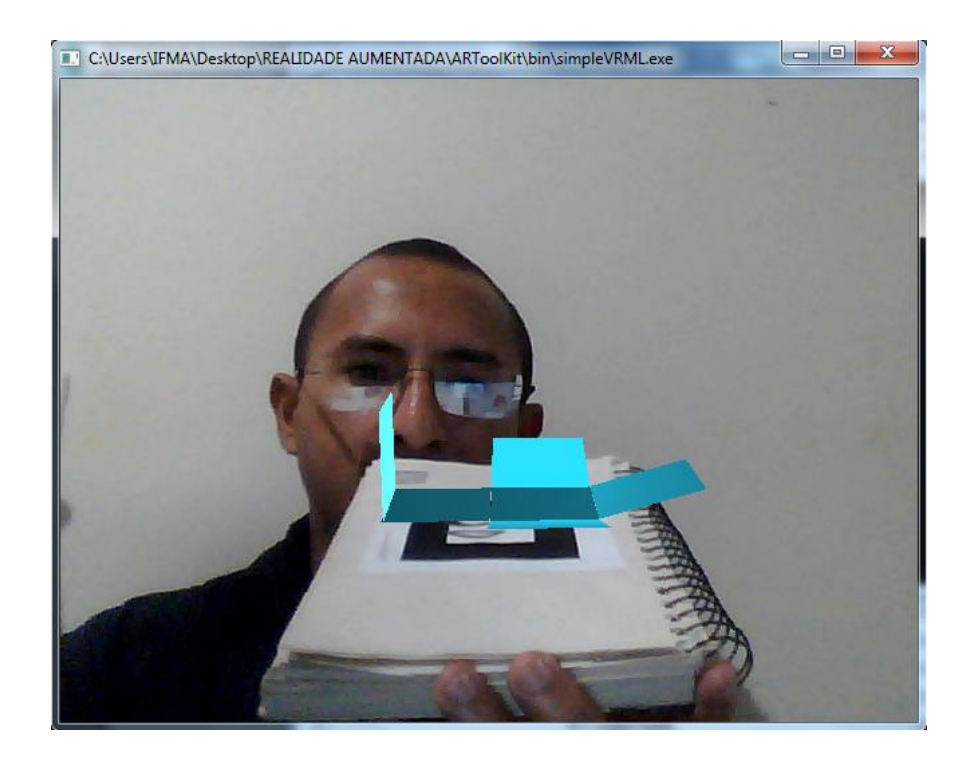

FIGURA 20. . Formação do hexaedro a partir de sua planificação.

Através dessa animação é possível identificar todas as faces do hexaedro, perceber as suas arestas e vértices, bem como a construção do poliedro etapa por etapa, possibilitando uma assimilação melhor para o educando.

## **5.2.2 Sólidos de revolução**

São sólidos formados quando um polígono gira em torno de um eixo. Se imaginar a presença de uma linha e um eixo qualquer, ao fazer essa linha girar em torno do eixo, cada um de seus pontos vai ocupar várias posições no decorrer do giro, de tal forma a construir uma circunferência, sendo o raio de cada circunferência descrita pelo ponto, igual à distância que esse ponto se encontra do eixo de referência do giro.

A união de todas essas circunferências é denominada de superfície de revolução, e caso a superfície for fechada, então a superfície forma um sólido, chamado de sólido de revolução. Essa animação também é bem fácil de fazer, basta construir o sólido e a figura que ao girar provoca a formação do mesmo, no 3D Studio Max e inserir a rotação e translação, tomando o cuidado de fazê-los se encontrarem ao final do movimento, denotando a formação do sólido, pela rotação da figura. A Figura 21 mostra uma das fases de revolução.

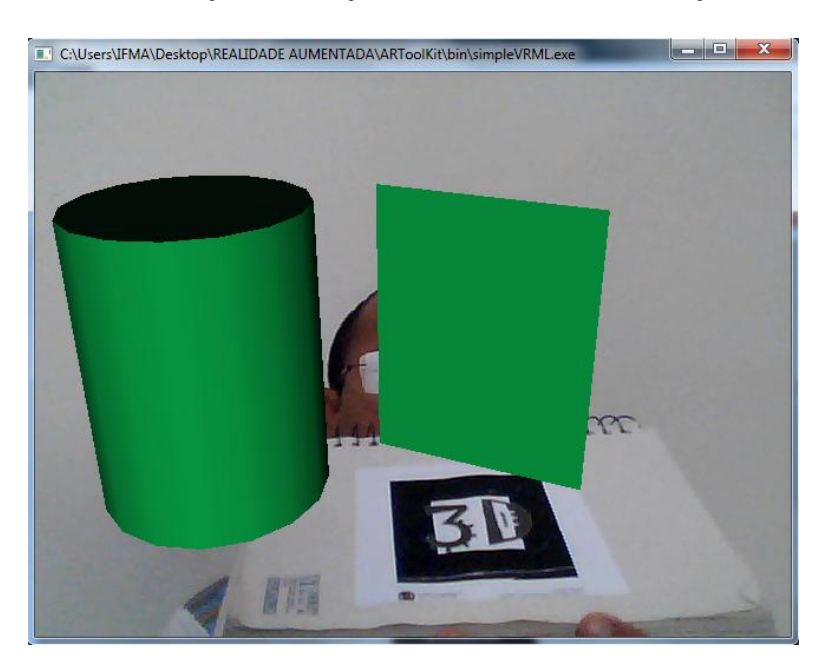

FIGURA 21. Demonstração da formação do cilindro através da revolução do retângulo.

## **5.2.3 Intersecção de figuras espaciais por plano e por outro sólido**

Outra observação difícil de ser percebida é a de sólidos seccionados por planos, pois após visualizar o desenho no plano, o discente fica confuso e não consegue perceber onde se dá o encontro do plano com o sólido. Com o uso da realidade aumentada é possível percorrer todos os ângulos e lados da figura seccionada demonstrando a intersecção de forma detalhada, pode-se ainda fazer uso da subtração de poliedros, formando novas figuras. A intersecção e/ou subtração entre sólidos e planos e entre dois ou mais sólidos é um assunto que quando bem trabalho, pode melhorar a noção espacial do discente e em muitas das vezes apenas com o desenho no plano não se consegue perceber o que sobra da interseção e/ou subtração. Se for fazer uso de sólidos físicos, também enfrenta-se dificuldade pois não se consegue inserir um sólido no outro.

No 3D Studio Max, esta inserção entre sólidos é feita de forma muita fácil, escolhe-se duas ou mais figuras, e em seguida basta acionar a função para se fazer a intersecção ou subtração e de imediato a figura espacial é cortada, restando somente a parte solicitada. Após obter a figura desejada, basta executar a sobreprojeção e disponibilizar sua visualização por realidade aumentada. A Figura 22 mostra três etapas da sobreprojeção de intersecção.

FIGURA 22. Demonstração da intersecção/subtração: (a) intersecção entre um cubo e um plano, (b) figura formada a partir da intersecção e (c) figura resultante da subtração da intersecção.

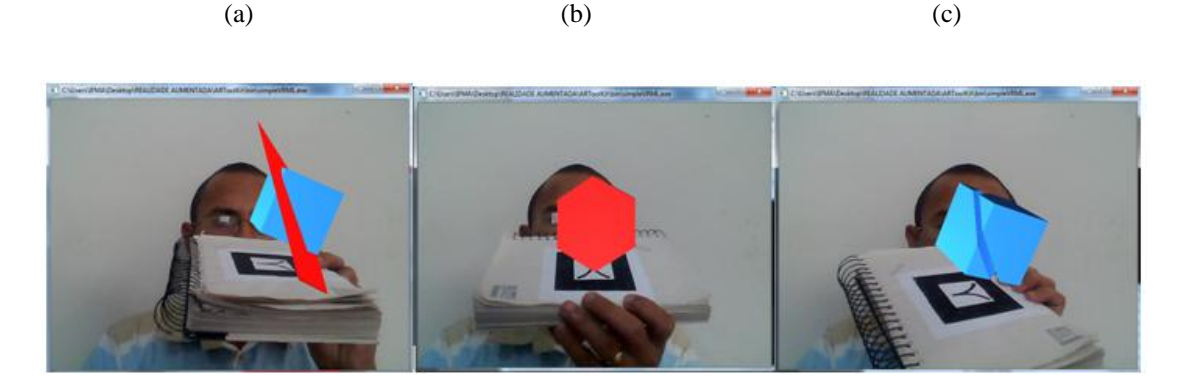

Na Figura 22, parte (c) houve um exagero proposital na espessura da intersecção, possibilitando uma melhor visualização e compreensão ao observador, para efetuar este efeito bastou aumentar a espessura da figura destacada em vermelho, transformando-a de plano em um paralelepípedo com espessura diferente de zero.

## **5.2.4 Jogo sobre planificações de poliedros regulares**

Por possibilitar uma interação maior que o simpleVRML, foi possível criar, através da ferramenta FLARAS2, uma espécie de jogo interativo, onde efetuou-se uma abordagem de forma criativa e lúdica sobre planificação, possibilitando uma participação maior ao aluno, oportunizando ao educando um aprendizado mais significativo.

Jogos como esses podem facilmente ser fornecidos aos discentes de forma que os mesmos pratiquem os conteúdos de geometria, em casa, tornando-se uma ferramenta parceira como instrumento de fixação de conteúdos. A Figura 23 mostra a tela de utilização e construção do jogo.

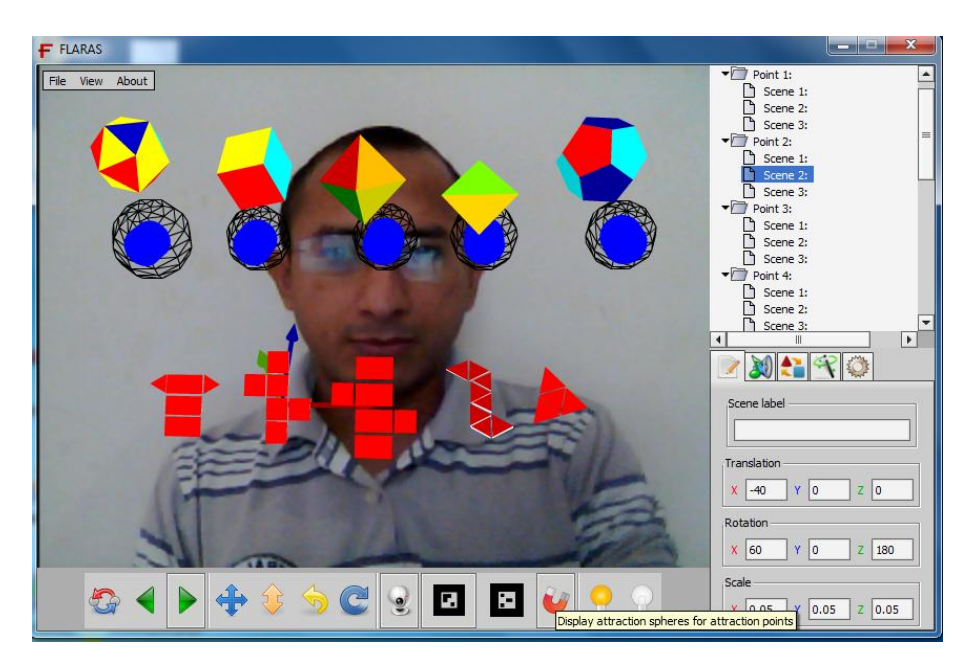

FIGURA 23. Demonstração do jogo sobre planificação de poliedros regulares.

## **- Construção do Jogo.**

Para efetivar o funcionamento do jogo foi necessário, primeiramente desenhar, no Sketchup 7, oito planificações, sendo cinco alusivas às planificações dos poliedros regulares e outras três relativas a poliedros aleatórios. Foram construídos ainda os cinco poliedros regulares, no 3D Studio Max, e utilizou-se o Sketchup 7, para exportar o arquivo no formato correto para abrir no FLARAS2. Ainda no Sketchup 7 foi traçado o ponto em azul, utilizado para representar os cinco pontos de atrações/repulsões.

Com esses elementos construídos, foi possível partir para o ambiente FLARAS2, criando inicialmente dez pontos através do botão "Operations" sendo cinco para posicionamento dos poliedros regulares e cinco para posicionar as planificações. Novamente acionando o botão "Operations" criou-se cinco pontos de atrações/repulsões, responsáveis por acusar o erro ou acerto do usuário, e posicionou-se os botões azuis sobre eles. Em cada ponto destinado aos poliedros e aos pontos de atrações/repulsões foi criada apenas uma cena para inserção dos poliedros e botões azuis respectivamente. Já nos pontos referentes às planificações foram criadas três cenas em cada um, para adicionar uma planificação correta e duas falsas.

Após inserir as cenas com suas devidas figuras, foi preciso dimensionar e posicioná-las sobre o ponto específico, pois ao serem inseridas apresentaram-se sem escala e sem posicionamento, para resolver bastou digitar os valores nos campos de translação, rotação e escalas, customizando de acordo com o adequado.

#### **- Utilizando o Jogo**

O jogo constitui-se em observar as cinco planificações demonstradas na parte inferior e os cinco poliedros listados na parte superior, da tela de apresentação. Após abrir o jogo, o usuário deve posicionar o marcador de referência em frente à câmera, procurar o melhor posicionamento movendo-o lentamente até visualizar a apresentação demonstrada na Figura 23, se precisar pode apertar o botão "Mirror câmera" para efetuar o espelhamento, logo após deve acionar o botão "Marker persistence" para congelar a imagem do marcador, bem como os pontos disponíveis na tela, e, não precisar segurá-lo.

Em seguida deve clicar sobre as planificações, com o botão "Backward" ou "Farward" acionados, toda vez que faz essa ação o jogo automaticamente troca a planificação disponibilizada naquele posicionamento. Ao certificar-se que encontrou a planificação correta, referente a um dos poliedros regulares, o usuário deverá acionar o botão "Move on XY Plane" e arrastar a planificação até o poliedro correspondente, posicionando-a sobre o botão em azul, localizado abaixo de cada poliedro. Durante o posicionamento sobre o botão azul, só poderá soltar a planificação após ouvir um som indicando a atração ou repulsão.

Ao ouvir o som de atração e soltar a planificação, a mesma ficará retida sobre o ponto de atração, indicando que o usuário está correto, que a planificação e o poliedro escolhido, são correspondentes. Se, no entanto, ouvir o som de repulsão, imediatamente a planificação retorna ao seu posicionamento inicial, denotando que o usuário não relacionou corretamente a planificação e seu respectivo poliedro. Neste jogo não será necessário utilizar o botão "Move on z axis", que é o botão de movimentação na direção "Z", pois todos os objetos de interação foram posicionados sobre o plano XY, possibilitando uma facilidade maior por parte do usuário na execução do jogo.

Após conseguir relacionar corretamente todas as planificações e poliedros, deverá acionar o botão "Reset all scenes positions" para reiniciar o jogo e jogar novamente ou deixar outro usuário utilizar o jogo.

# **6 CONCLUSÃO**

Ao longo do desenvolvimento do trabalho observou-se, que as atualizações tecnológicas não podem deixar de ser consideradas pelo ambiente educacional, o uso das TIC está se tornando cada vez mais necessário no ambiente escolar como um meio que possibilite a qualificação de uma melhor educação.

Também foi identificado que há uma certa dificuldade por parte de alunos em entender figuras geométricas espaciais e por parte dos professores em tornar este entendimento plausível, principalmente quando essas representações se dar em um cenário bidimensional.

Por outro lado verifica-se que a realidade aumentada, quando bem utilizada, seguindo as indicações demonstradas nesse trabalho e contando com a criatividade do professor em aproveitar o máximo de recursos disponíveis pela biblioteca ARToolKit e pela ferramenta FLARAS2, torna-se uma ferramenta poderosa para amenizar o impasse em visualizar objetos 3D, onde através da visualização é possível percorrer todos as perspectivas possíveis, explorando vértices, arestas e faces em poliedros, bem como as lacunas resultantes da intersecção de dois ou mais objetos, sendo pelo menos um deles tridimensional.

A realidade aumentada une as idéias que o professor já executa no seu dia a dia, que é a construção de figuras espaciais reais, com as figuras geométricas virtuais. As construções virtuais, no entanto, valem-se apenas de objetos virtuais e nas construções reais em que se faz no cotidiano, não é possível trabalhar com a intersecção ou subtração de figuras porque simplesmente não dar para inserir uma na outra e consegui verificar o que é comum. A realidade aumentada possibilita juntar esse dois conceitos, de virtualidade e realidade, onde, pode-se traçar figuras espaciais e executar a visualização de todos os lados, bem como inserir partes de uma figura ou cem por cento da mesma em outra figura, inscrevendo-a, destacando o volume comum e em seguida sobreprojetar em um ambiente real.

Demonstrou-se que mesmo o professor sendo leigo, quando o assunto é programação, é possível fazer uso da realidade aumentada para implementar suas aulas, pois os recursos apresentados são fáceis de serem utilizados. O professor poderá, por exemplo, fazer suas animações no 3D Studio Max, visualizar no ARToolKit e após solicitar que os alunos instalem, a biblioteca ARToolKit, disponibilizar essas visualizações, necessitando para

isso apenas copiar a pasta "bin/Data" e "bin/Wrl" e pedir para que os alunos substituam as mesmas pastas em seus computadores, pelas pastas copiadas pelo professor.

No caso do FLARAS2, o professor deve sugerir que os alunos instalem a ferramenta e em seguida disponibiliza as animações e jogos aos discentes, fazendo com que os alunos possam estudar não somente na escola, mas também em sua casa, tornando continuo o processo de aprendizagem.

Dessa forma observa-se que a utilização da realidade aumentada no cotidiano escolar, é uma ferramenta, bastante viável e significativa para propiciar um aprendizado melhor ao educando, no ensino de geometria espacial.

# **REFERÊNCIAS**

ALMEIDA, M.E.B. **Tecnologias na Educação, formação de educadores e recursivamente entre teoria e prática: trajetória do programa de pós-graduação em educação e currículo.** Revista E-Curriculum, São Paulo, v.1, n.1, dez. - jul. 2005-2006.

ARAÚJO, M. I. de M. **Uma abordagem sobre as tecnologias da informação e da comunicação na formação do professor**. In: MERCADO, L; KULLOK, M. Formação de professores: política e profissionalização. Maceió: EDUFAL, 2004.

AZAREDO, M. **O computador da escola não é usado**. [2009]. Disponível em: <http: //educarparacrescer.abril.com.br/politica-publica/tecnologia-escola519445.shtml>. Acesso em Fev. 2015

AZUMA, R. A Survey of Augmented Reality. **Teleoperators and Virtual Environments**, v. 6, n. 1, p. 355-385, 1997.

AZUMA, R. et al. (2001) **"Recent Advances in Augmented Reality."** IEEE Computer Graphics and Applications, v .21, n.6, p. 34-47.

BELLONI, M. L. **O que é mídia-educação**. Campinas: Autores Associados, 2001.

BORBA, M. C., PENTEADO, M. G.. **Informática e Educação Matemática**. 3. ed. 2. reimp. Belo Horizonte: Autêntica, 100p. 2001.

BRASIL. Secretaria de Educação Fundamental. Parâmetros Curriculares Nacionais: Matemática. Brasília: MEC/SEF, 1997. 142 p.

Secretaria de Educação Fundamental. Parâmetros Curriculares Nacionais: matemática. 3. ed. Brasília, MEC – DF, 2001.

CARAMELO ARQUITETOS ASSOCIADOS LTDA. Frank Caramelo fala sobre a Revista Construir. Disponível em: <http://www.caramelo.com.br/news/Base/realidade\_aumentada .jpg>. Acesso em Fev. 2015.

CHANG, G., MORREALE, P., & MEDICHERLA, P. (2010). **Applications of augmented reality systems in education**. In D. Gibson & B. Dodge (Eds.), Proceedings of Society for Information Technology & Teacher Education International Conference 2010, 1380-1385. Chesapeake, VA: AACE.

CLAUS, D.; FITZGIBBON, A. W. **Reliable Automatic Calibration of a Marker-Based Position Tracking System**. wacv-motion, pp. 300-305, Seventh IEEE Workshops on Application of Computer Vision (WACV/MOTION'05) - Volume 1, 2005.

CRIE O SEU CÓDIGO QR GRATUITAMENTE. URL. Criado em: <http://br.qr-codegenerator.com>. Acesso em Fev. 2015.

D"AMBRÓSIO, U. **Educação Matemática: da teoria à pratica**. Campinas: Papirus, 2003.

\_\_\_\_\_\_. **História da Matemática e Educação**. In: Cadernos CEDES 40. História e Educação Matemática. 1ª ed. Campinas, SP: Papirus, 1996, p.7-17.

DULLIUS, M. M.; EIDELWEIN, G. M.; FICK, G. M.; HAETINGER, C.; QUARTIERI, M. T**. Professores de Matemática e o Uso de Tecnologias**. Rio Grande do Sul, Lajeado, Centro Universitário UNIVATES, 2006.

FRIZZO, B. **A Informática na Educação em escolas no interior do estado: uma realidade constatada**. 2005. 71f. Monografia para obtenção do título de especialista em Informática na Educação. Universidade Federal do Rio Grande do Sul, Porto Alegre, 2005.

GALILEU. Galileu visita maior realidade aumentada do mundo. 2010. Disponível em: <http://revistagalileu.globo.com/Revista/Common/0,,EMI152005-17770,00GALILEU+VISIT A+MAIOR+REALIDADE+AUMENTADA+DO+MUNDO.html>. Acesso em Fev. 2015.

GEROIMENKO, V. **Augmented Reality Technology and Art**: The Analysis and Visualization of Evolving Conceptual Models. 2012 16th Internationational Conference on Information Visualisation. Montpellier: [s.n]. 2012.

INSLEY, S. (2003) "**Obstacles to General Purpose Augmented Reality**". Disponível em: <http://islab.oregonstate.edu/koc/ece399/f03/final/insley2.pdf>. Acesso em Fev. 2015.

KATO, H.; BILLINGHURST, M.; POUPYREV, I. (2000) "**ARToolKit Version 2.33**", Human Interface Lab, Universidade de Washington.

KIRNER, C., TORI, R. (2006) "**Fundamentos de Realidade Aumentada**". Fundamentos e Tecnologia de Realidade Virtual e Aumentada. Belém: Editora SBC, p. 22-38.

KIRNER, C.; KIRNER, T.G. (2007) **Virtual Reality and Augmented Reality Applied to Simulation Visualization**. In: El Sheikh, A.A.R.; Al Ajeeli, A.; Abu-Taieh, E.M.O.. (Org.). Simulation and Modeling: Current Technologies and Applications. 1 ed. Hershey-NY: IGI Publishing, 2007, v. 1, p. 391-419.

KIRNER, C.; SANTIN, R, "**Interaction, Collaboration and Authoring in Augmented Reality Environments"**, Proceedings of XI Symposium on Virtual and Augmented Reality, Porto Alegre: SBC, 2009, p. 210-220.

LIMA, C. M. **Educação à distância e TV Escola: apropriações de professores em formação contínua.** Tese de doutoramento. Campinas: PUC-Campinas, 2000.

MINISTÉRIO DA EDUCAÇÃO. **ProInfo-Apresentação.** Disponível em: <http://portal.mec.gov.br/index.php?Itemid=462>. Acesso em Fev. 2015.

MILGRAM, P. et. Al. (1994) "**Augmented Reality: A Class of Displays on the Reality-Virtuality Continuum**". Telemanipulator and Telepresence Technologies, SPIE, V.2351, p. 282-292.

M. M. R. **Vendo e entendendo Poliedros**: do desenho ao cálculo do volume através de quebra-cabeças geométricos e outros materiais concretos. Niterói: EdUFF, 1998.

MOYSÉS, Lucia. **Aplicações de Vygotsky à Educação Matemática**. São Paulo, Papirus, 2009.

MORAN, J.M. **Novas tecnologias e mediação pedagógica**. Campinas, SP: Papirus, 2000

NETO, R.A.A.E, "**Arquitetura digital – a realidade virtual, suas aplicações e possibilidades**". Tese de Mestrado em Ciências Em Engenharia Civil, COPPE/UFRJ, Rio de Janeiro, Maio de 2004. Disponível em: http://wwwp.coc.ufrj.br/teses/mestrado/inter/2004/ Teses/NETO\_RAE\_04\_t\_M\_int.pdf> Acesso em Jan. 2015.

OBSERVATÓRIO DE PUBLICIDADE EM TECNOLOGIAS DIGITAIS**. Definição e tipos de sistemas de Realidade Aumentada**. <http://www.publicidadedigital.facom.ufba.br/blog/? p=405>. Acesso em Fev. 2015.

**PEQUENAS EMPRESAS & GRANDES NEGÓCIOS. Aplicativo de realidade aumentada ajuda consumidores a visualizar móveis no cômodo.** Disponível em: http://revistapegn.globo.com/Revista/Common/0,,EMI332147-17180,00-APLICATIVO+DE+ REALIDADE+AUMENTADA+AJUDA+CONSUMIDORES+A+VISUALIZAR+MOVEIS +NO.html>. Acesso em Fev. 2015.

PERRENOUD, Philipppe; trad. Patrícia Chittoni Ramos. "Utilizar Novas Tecnologias

PORTAL GUIA ESCOLAS. Boletim do Guia Escolas – 14/05/2012. **Tecnologia da Realidade Aumentada chega à Educação**. 2013. < Disponível em : http://www.portalguia escolas.com.br/boletim.php?id=69&noticias2\_id=329>. Acesso Fev. 2015.

REALIDADE AUMENTADA. **Blog resultante da matéria Questões de Design de Midia Digital 2011.2**. Disponível em: < [http://realidadeaumentada2011-2.blogspot.com.br>](http://realidadeaumentada2011-2.blogspot.com.br/). Acesso em Fev. 2015.

ROBINETT, Warren, "**Synthetic Experience: A Proposed Taxonomy**," Presence , Vol. 1, No. 2, Spring 1992.

ROLDÃO. M.C. Formação de professores: qualidade dos modelos aos modelos para a qualidade In: **Os professores e a gestão do currículo**. Perspectiva e práticas em análise. Lisboa: Porto Editora, 1999.

SANTOS, E. T. et al. "**Estado da arte e a pesquisa na USP", 15º. Simpósio de Geometria Descritiva e Desenho Técnico**, São Paulo, dezembro de 2001. Disponível em: http://docentes.pcc.usp.br/toledo/pdf/1341.pdf. Acesso em Fev. 2015.

SHELTON, B. E. (2002). **Augmented reality and education: Current projects and the potential for classroom learning**. New Horizons for Learning*.* Retrieved from. Disponível em: http://www.newhorizons.org/strategies/technology/ shelton.htm. Acesso em Fev. 2015.

SHERMAN, R. William; Craig, B. Alan. **Understanding Virtual Reality; Interface, Application and Design.** San Francisco: Morgan Kaufmann,2003.
SOUZA, R. C**.** ; [MOREIRA,](http://lattes.cnpq.br/5615927871881778) H. D. F. ; [KIRNER,](http://lattes.cnpq.br/0277705848688464) C. . FLARAS 1.0 - Flash Augmented Reality Authoring System. 2012. (Desenvolvimento de material didático ou instrucional - Manual).

TAJRA, Sanmya Feitosa. **Informática na Educação: novas ferramentas pedagógicas para o professor na atualidade**./ Sanmya Feitosa Tajra. 3.ed. rev. atual e ampl. – São Paulo: Érica, 2001.

TOGNI, A. C. Construção de Funções em Matemática com o uso de Objetos de Aprendizagem no Ensino Médio Noturno, 2007. In: FONSECA, D. S. **Ambientes de Aprendizagem na Escola Noturna: Ensinando e Aprendendo Matemática com Tecnologias da Informação e Comunicação**. 2009. 123f. Dissertação apresentada ao Programa de Pós-Graduação em Educação Brasileira como requisito parcial para obtenção do título de Mestre em Educação. Universidade Federal de Uberlândia, Uberlândia, 2009.

TORI, Romero. **Realidade Aumentada na Educação**. 2010. <Disponível em: http://romerotori.blogspot.com/2010/05/realidade-aumentada-na-educação.html>. Acesso em Jan. 2015.

TORI, Romero; KIRNER, Cláudio; SISCOUTO, Robson. **Fundamentos e Tecnologia de Realidade Virtual e Aumentada**. Porto Alegre: SBC, 2006, 422 P.

VALENTE, J. A*.* **ANÁLISE DOS DIFERENTES TIPOS DE SOFTWARES USADOS NA EDUCAÇÃO. In***:* III Encontro Nacional do PROINFO – MEC, 1998, Pirenopólis-GO.

\_\_\_\_\_\_. **Informática na Educação no Brasil: Análise e Contextualização Histórica**. Campinas, SP. UNICAMP / NIED, 1999, p. 11-28. In: O Computador na Sociedade do Conhecimento.

ZORZAL, E. R. ; KIRNER, C. . **Jogos Educacionais em Ambiente de Realidade Aumentada**. In: WRA2005, 2005, Piracicaba. II Workshop de Realidade Aumentada. Piracicaba : Editora UNIMEP, 2005. v. 1. p. 52-55.

## **APÊNDICE**

APÊNDICE A – Materiais necessários para a confecção manual de marcadores:

- a) 01 Molde, sendo que esse molde o próprio usuário poderá fazer, com capa plástica de encadernação, ou outro material, de preferência;
- b) 01 Estilete (qualquer tamanho);
- c) 01 Cartolina branca para desenhar os marcadores;
- d) 01 Cola (caso não faça o desenho direto na cartolina, faz-se primeiro na folha em branco, depois cola-se na cartolina);
- e) 01 Régua para efetuar as medidas corretas do marcador;
- f) 01 Lápis/lapiseira ou caneta para desenhar o marcador no molde e somente depois cortá-lo;
- g)  $01 T$ esoura;
- h) 02 Pincéis, sendo um com espessura menor para contornar o marcador e o outro para pintar o marcador;

Observação: Na confecção observou-se que quando o desenho foi contornado com o pincel de espessura maior, o contorno não ficou linear, por isso foi sugerido o pincel de espessura menor.